# Manual de Referencia de Usuario

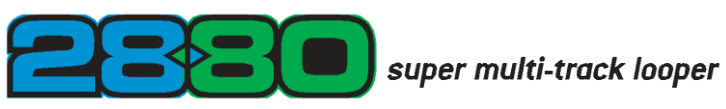

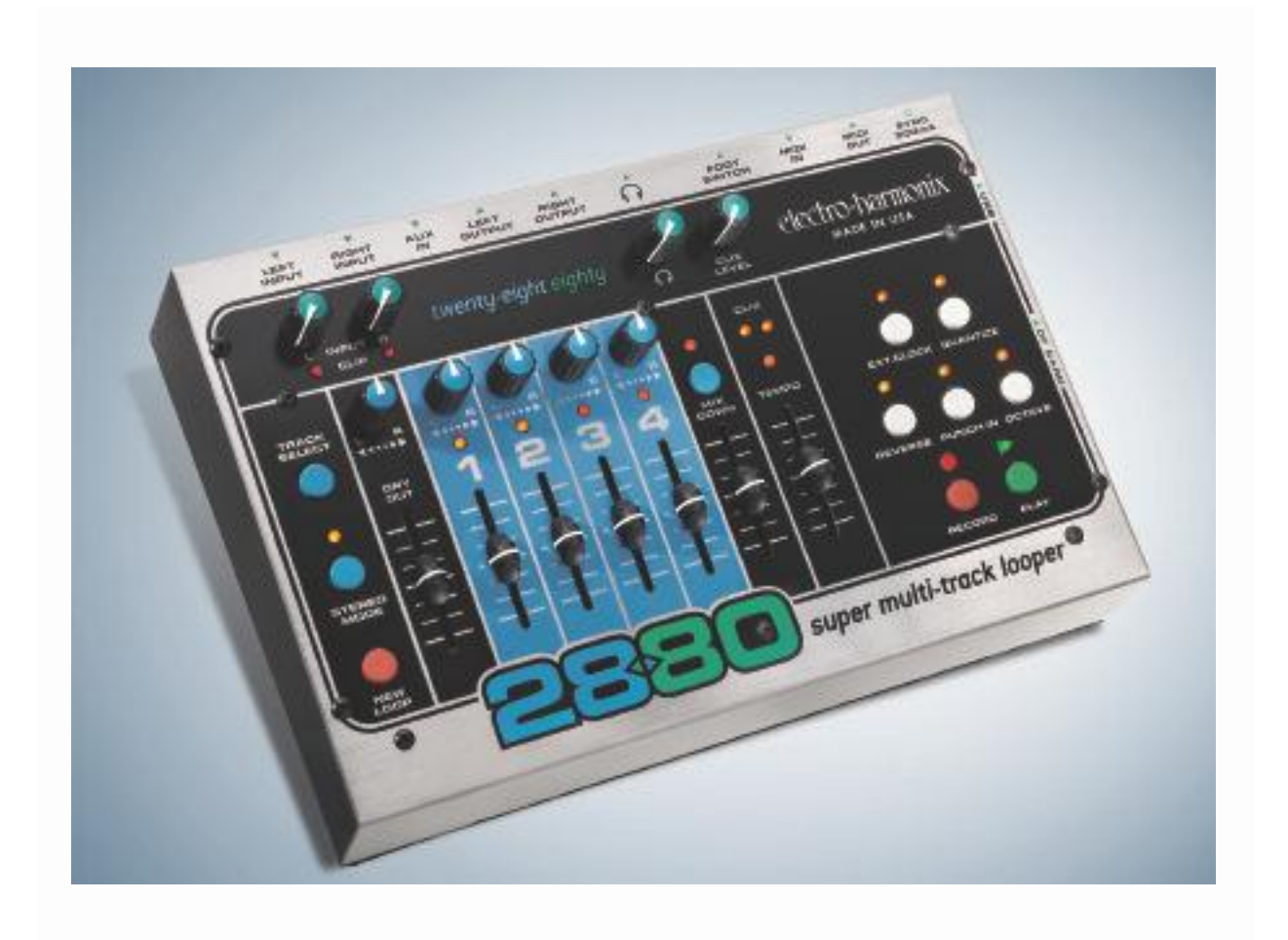

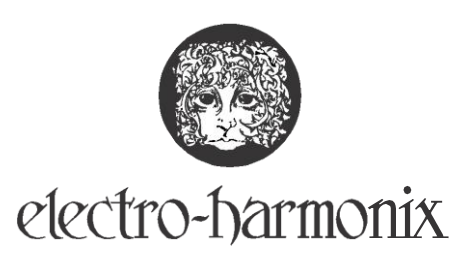

*Gracias por su compra del Electro-Harmonix 2880 Supero Multitrack Loope r. Por favor lea este manual para familiarizarse con el diseño de este pedal único. Fue escrito para ser una guía de referencia que usted pueda mantener cerca. El sonido es maravilloso pero la clave es su creatividad. El 2880 llevará su música a nuevas alturas creativa.*

TABLA DE CONTENDO

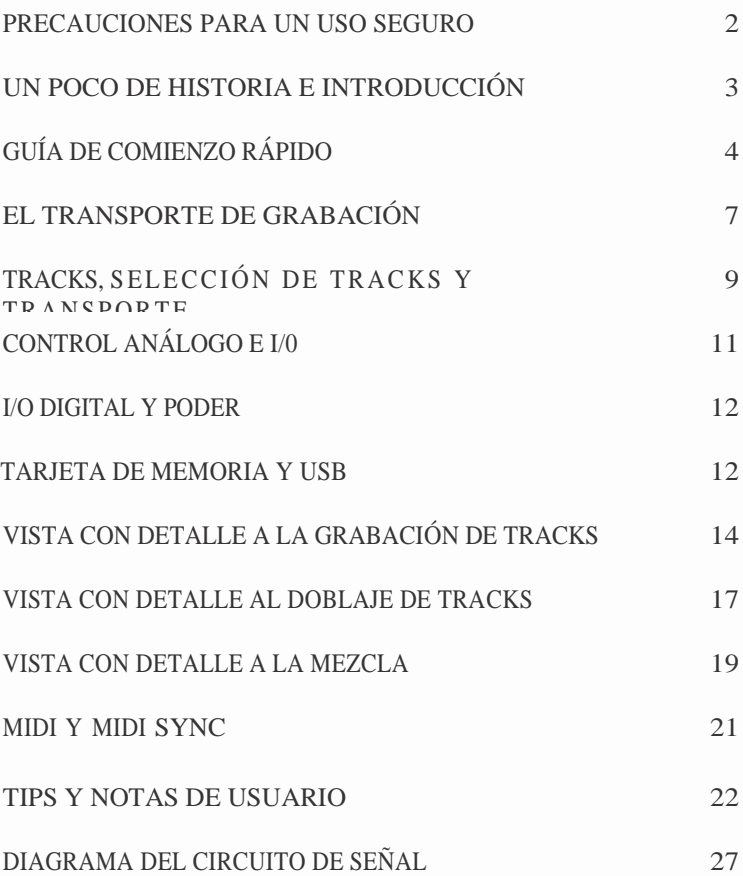

Copyright

2005 Electro-Harmonix. Todos los derechos reservados. 2880 y el logo de Electro-Harmonix son marcas de New Sensor/Electro Harmonix. Los nombres de productos y compañías u tilizadas dentro del manual s on marcas de sus compañías r e s p e c t i v a s

# *Precauciones Para Un Uso Seguro*

Por favor lea este manual con cuidado, ya que fue escrito para ayudarle a entender las aptitudes y requerimientos del sistema de su nuevo instrumento. Revise con cuidado la precauciones de s e guridad, ya que no solo a seguran una vida larga y sin problemas de su 2880, pero también aseguran su propia vida; larga y sin problemas. En vez de casi aventarlo a un lado una vez salido de la caja, Mantenga su manual en un lugar conveniente para un referencia rápida.

#### **Las siguientes instrucciones en esta página, son ADVERTENCIAS, que deben de ser seguidas al pie de la letra.**

- **1. Fluidos y humedad:** No opere este o cualquier otro aparato eléctrico en un área donde puede ser expuesto a la humedad. Este es un instrumento, no coloque bebidas o líquidos encima de él.
- **2. Colocación y ventilación:** El 2880 es un aparato de mesa o piso y por lo tanto puede ser colocado en el escenario o encima de una mesa. La colocación debe de ser balanceada y pareja, dejando espacio sin obstrucciones para una ventilación correcta. La ventilación correcta asegura una larga vida y mucho menos tensión (stress) en el aparato. Nuevamente, mantenga todos los líquidos alejados del lugar donde se guarde el aparato. Todos los montajes de soporte deben de poder aguantar el peso mínimo requerido del 2880.
- **3. Limpieza:** Cuando se limpie el exterior se debe de hacer con cuidado extremo. El exterior se puede limpiar con una esponja húmeda y un detergente extremadamente húmedo. Húmedo quiere decir ligeramente húmedo, no mojado ni saturado. Manténgase alejado de TODOS los componentes críticos, como si estuviera quitándole el polvo a porcelana invalorable. DESCONECTE EL APARATO antes de hacer cualquier limpieza.

**4. Calor:** El aparato debe de estar alejado de cualquier fuente de calor, u otro equipo que produzca calor significante.

**5. Fuentes de Poder:** Cuando el aparato no vaya a ser utilizado por periodos extendidos, desconecte el adaptador AC de la toma de corriente. Tenga cuidado de que el cable de corriente esté fuera del camino, específicamente de áreas concurridas. Cuando conecte o desconecte el cable, Tome firmemente el plug y empuje o jale. No jale del cable. Asegúrese de que sus manos estén secas.

**ADVERTENCIA:** Utilice únicamente el adaptador AC de 9VDC/500mA con el que viene equipado el 2880. No utilice ningún otro adaptador AC. El utilizar otros adaptadores, incluso aquellos hechos por Electro-Harmonix , podría causar daños al aparato, el adaptador o su persona. El 2880 no utiliza pilas.

#### **6. Situaciones de Servicio: Situaciones que deben de ser atendidas de inmediato si son encontradas:**

- a. Daños al adaptador AC o el cable de corriente. Inmediatamente apague el equipo y desenchufe el cable de corriente
- b. Agua, fluidos o material (cualquier cantidad) Que haya caído en el interior del 2880.
- c. Exposición a los elementos naturales tales como la lluvia.
- d. Impacto repentino del aparato, tal como dejarlo caer, o un impacto externo fuerte.
- e. Cambios repentinos y notables en desempeño o consistencia.
- f. Cambios en funcionamiento, donde se advierte una marcada diferencia en operación.

**Nota:** Todas las fallas eléctricas deben de ser manejadas por un técnico de servicio autorizado. No intente hacer la reparación usted mismos. Un técnico calificado manejará la reparación con rapidez, precisión y correctamente.

**Para su propia seguridad y reparación correcta, llame:** Electro-Harmonix: 718-937-8300. Pida hablar con un representante de servicio técnico y se le darán instrucciones de cómo proceder. Debe de llamar para poder recibir servicio.

# 2880 Super Multi-Track Looper

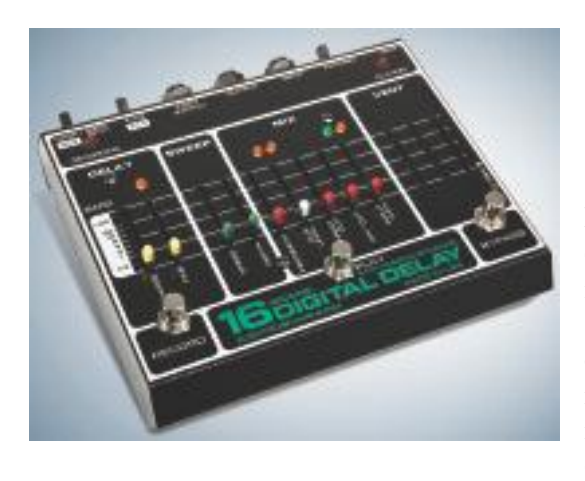

*Un Poco de Historia*

En 1983, **Electro-Harmonix** lanzó lo que se convertiría en un legendario, y un más importante, revolucionario, instrumento musical…**El 16 Second Delay.** Aparte de ser el primer looper jamás inventado, ayudó a cambiar la manera en que la música era creada, a la vez que presentaba a los músicos individuales con una manera de manipular sus creaciones instantáneamente. El concepto de looping, tal y como lo conocemos hoy en día, era una dimensión en expresión musical enteramente nueva en 1983 y el **16 Second Delay** fue un hit instantáneo.

En 2004, el público musical demandó el re-lanzamiento del 16 Second, y una vez más se convirtió en un clásico de todos los tiempos.

**Electro-Harmonix** está ahora orgulloso de presentar el **2880 Super Multi-track Looper**. La nueva definición en expresión compleja para la ejecución compleja en vivo y el estudio de grabación. Este poderoso e interactivo instrumento sigue una disposición de grabación tradicional, así que se sentirá instantáneamente familiar. Sin embargo, hay diferencias significantes que van más allá del mundo de la grabación. De hecho, mínimamente, es una grabadora multi-canal. Cuando es vista como un todo, es un instrumento de ejecución multifacético con ventajas significantes, tanto en la ejecución en vivo y como un instrumento personal de grabación.

### *Introducción*

La singularidad del **2880** es la habilidad de grabar múltiples tracks y manipularlos. Un track especial de mezcla le permite crear un par stereo especial, liberando así a los tracks previos para añadir más instrumentos. Tracks interactivos muy complejos pueden ser completados rápidamente con la habilidad de sonar únicos y totalmente originales. Este es un instrumento muy espontáneo.

El **Electro-Harmonix 2880** graba a el estándar de CD de la industria de 44.1 kHz /16 bit, audio digital sin comprimir digital audio. Lo que usted graba es lo que usted obtiene, sin la degradación o artefactos que el audio comprimido usualmente presenta.

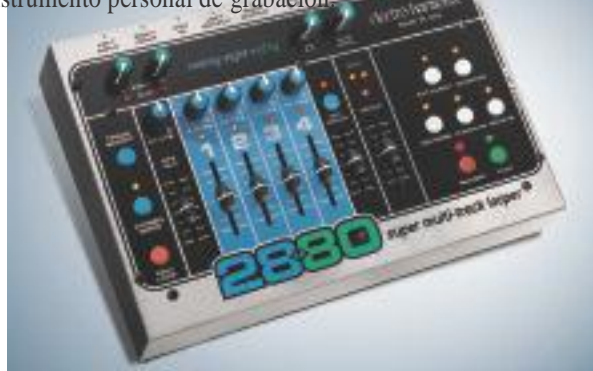

Construido sobre el concepto original del **16 Second Delay,** tomando a la vez en consideración la demanda de posibilidades más complejas, el **2880 es más de todo.** Auténtica fidelidad de estándar mundial, tanto tiempo creativo como cualquier músico necesitaría, Y una facilidad de uso que es instantáneamente familiar.

equipo actual del usuario. El almacenaje es en flash cards, cuya capacidad va desde los 128 megabytes a 2 gigabytes. Todos los archivos pueden ser descargados a su computadora y recuperados cuando se necesiten.

## *Guía Para Un Comienzo Rápido*

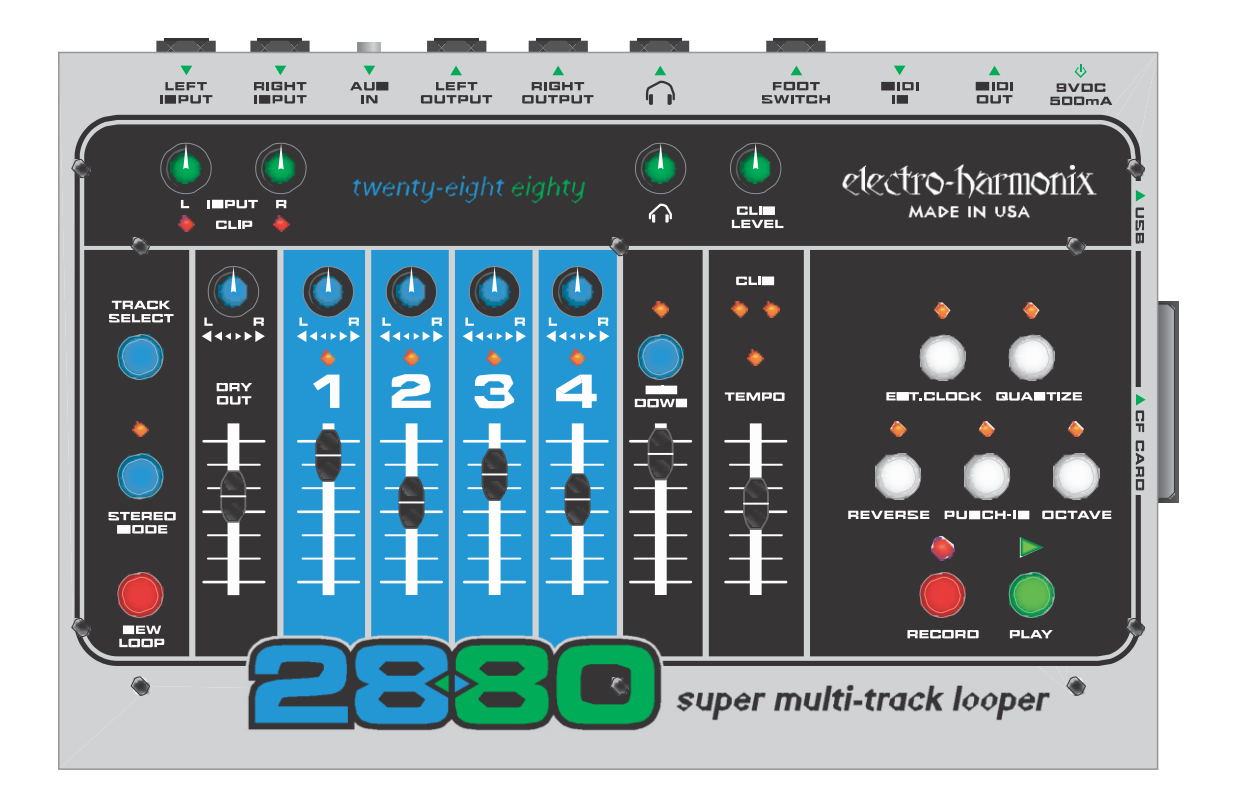

### **Cómo Grabar Un Loop Multi-Track**

- 1. Conecte su instrumento ya sea al LEFT Input (Entrada Izquierda) o al RIGHT Input (Entrada Derecha), y ajuste el INPUT Knob (Perilla de Nivel de Entrada) correspondiente para que el clip LED (Light Emitting Diode-Diodo Emisor de Luz) apenas se prenda con sus notas más fuertes.
- 2. Conecte el LEFT Output (Salida Izquierda) y/o RIGHT Output (Salida Derecha) a un amplificador o mezcladora.
- 3. Suba el DRY OUT Fader (Fader de Salida Sin Efecto-Seca) para que pueda oír su instrumento.
- 4. Si está utilizando audífonos, súbale a la perilla de HEADPHONE.
- 5. Asegúrese de que el QUANTIZE LED esté apagado.
- 6. Si usted no quiere oír el metrónomo CLIX, gire la perilla de CLIX LEVEL (Nivel de Clix) a cero.
- 7. Ajuste el Slider de TEMPO al 50%.
- 8. Presione el botón de NEW LOOP (Loop Nuevo) para poner al 2880 en la modalidad de Record-Ready (Listo Para Grabar). Usted deberá ver el RECORD LED (LED de Grabar) parpadear rápidamente.
- 9. Presione el botón de RECORD (Grabar) para empezar a grabar de inmediato. Toque su instrumento. El 2880 grabará en el TRACK 1 (Canal 1).
- 10. Cuando haya terminado de tocar, presione ya sea el botón de RECORD o PLAY (reproducir) para dejar de grabar. El presionar el botón de RECORD detendrá la grabación y detendrá al 2880. El presionar el botón PLAY hará un loop del 2880 de vuelta al principio, pondrá al 2880 en la modalidad de OVERDUB(Doblaje) y automáticamente continuará grabando en el TRACK 2. Para salir de la modalidad de OVERDUB, presione el botón de RECORD.
- 11. Suba el Fader del TRACK 1 para poder oír el track que acaba de grabar.
- 12. Para grabar el otro track, presione el botón de TRACK SELECT (Selección de Tracks), usted hará un ciclo a través de los 4 tracks. El LED de track que esté encendido, indicará en qué track grabará usted

### **Cómo Hacer Doblajes En Un Track:**

- 1. Usted puede hacer doblajes continuamente en cualquiera de los tracks.
- 2. Grabe un Nuevo Loop en el TRACK 1 (Canal 1), tal y como se hizo en la sección anterior: "Como Grabar Un Loop Multi-Track".
- 3. Presione el botón de TRACK SELECT hasta que se encienda el TRACK 1.
- 4. Mueva el fader del TRACK 1 al 100%. Cuando está en la modalidad de Overdub, el slider de volumen del track actúa como un control de Feedback (retroalimentación) en un pedal de delay. Por ejemplo si el slider del TRACK 1 slider es ajustado al 50%, cada vez que el loop haga su ciclo (se repita), el volumen del audio del TRACK 1 será reducido a la mitad.
- 5. Oprima el botón de RECORD, se encenderán Tanto el LED de RECORD como el LED de PLAY LED. Esto significa que usted está en la modalidad de Overdub. Ya que el LED del TRACK 1 LED está encendido, usted está grabando en el TRACK 1.

### **Cómo Grabar 2 Tracks Simultáneamente (en Stereo):**

- 1. Presione el botón de STEREO MODE (Modalidad de Stereo). Su LED se iluminará y usted notará que un par de LEDs de TRACK (Canal) se iluminarán, ya sea el 1&2 o 3&4.
- 2. Despúes de insertar su(s) instrumento(s) en los jacks de Input (Entrada) LEFT y RIGHT Input jacks, ajuste las perillas de INPUT Level (Nivel de Entrada) Para que que los LEDs de CLIP apenas se enciendan.
- 3. Presione el botón de NEW LOOP (Loop Nuevo) el 2880 en la modalidad deRecord Ready (Listo Para Grabar). The LED de RECORD se encenderá rápidamente.
- 4. Presione el botón de RECORD para comenzar a grabar inmediatamente.
- 5. Para dejar de grabar, presione ya se el botón de RECORD o el de PLAY. El presionar RECORD detendrá la grabación el playback (reproducción). El presionar PLAY hará un ciclo (repetición) del loop hasta su comienzo y comenzará el Overdub en los tracks 3 & 4 automáticamente, el loop continúa siendo reproducido.

### **Cómo Grabar un Loop con Quantize (Cuantizado):**

- 1. Presione el boton de QUANTIZE para activar la modalidad de Quantize. Se encenderá su LED correspondiente.
- 2. Gire la perilla de CLIX LEVEL para que pueda oír el Clix del metrónomo.
- 3. Presione el botón de NEW LOOP. El LED de RECORD parpadeará rápidamente.
- 4. En este momento usted escuchará el beat del metrónomo en el tempo marcado por el slider de TEMPO. Usted puede ajustar el tempo moviendo el slider hacia arriaba o hacia abajo. Hacia arriba le proporcionará un tempo más rápido; hacia abajo un tempo más lento.
- 5. Oprima el botón de RECORD. El 2880 no empezará a grabar inmediatamente, sino que en vez le proporcionará una cuanta de 4 beats. En el 5º beat, después de la cuenta, el 2880 empezará a grabar. Este es el beat 1 del loop. Al presionar el botón de RECORD, el metrónomo Clix reiniciará en el beat 1.
- 6. Para una grabación en Mono, el LED del TRACK 1 parpadeará rápidamente durante la cuenta de 4 tiempos (beats). Cuando esté hacienda una grabación en STEREO, LOS LEDs de tanto el TRACK 1 como el 2 parpadearán rápidamente durante la cuenta de 4 tiempos (beats).
- 7. Una vez que el LED del TRACK 1 se ilumine sólidamente, el 2880 está grabando.
- 8. Para terminar de grabar, presione ya sea el botón de PLAY como el de RECORD. RECORD o PLAY dentro de los 2 primeros tiempos del compás actual y el 2880 truncará (recortará) la longitud del loop al final compás previo. Presiones RECORD o PLAY durante el 3er o 4º tiempo del compás actual, y el 2880 terminará la grabación del compás actual, dejando de grabar entonces. Por ejemplo, si usted quiere grabar un loop de dos compases de largo, usted puede oprimir el botón de PLAY durante el 3er o 4º tiempo del segundo compás y usted durante los primeros 2 tiempos del tercer compás. El LED de QUANTIZE parpadeará rápidamente hasta que el 2880 deje de grabar el loop.

### **Como Hacer Una Mezcla de Sus Tracks:**

- 1. En cualquier momento usted puede mezclar sus 4 Track a un Track estéreo de Mixdown (Mezcla). Por ahora, comencemos con el 2880 en la Modalidad de Detenido (Idle). Si el 2880 está reproduciendo o haciendo doblaje de un loop, presione el botón de PLAY para detenerlo.
- 2. Oprima del botón de Mixdown una vez y su LED se iluminará sólidamente. Usted está ahora en la modalidad de Mixdown (Mezcla).
- 3. Asumiendo que el Track de Mixdown no ha sido previamente grabado, mueva su slider de volume a su posición máxima (hasta arriba). Usted puede hacer doblajes continuamente en el Track de Mixdown. El Fader de Mixdown actúa como un controla de Feedback (Retroalimentación).
- 4. Oprima el botón de PLAY. Su loop será reproducido. Mueva los controles de Volume y Pan de los 4 tracks a sus posiciones preferidas. Usted puede ajustar los controles de Volume y Pan tanto como lo desee mientras graba un track de Mixdown.
- 5. Cuando usted esté listo para grabar el track de Mixdown, presione el botón de RECORD. Usted inmediatemente comenzará a grabar su mezcla en el track de Mixdown.
- 6. To Para dejar de grabar el track de Mixdown, presione ya se el botón de PLAY o de RECORD.
- 7. La señal de entrada directa (dry-seca, sin efecto) no será grabada en el track de Mixdown, únicamente audio que fué grabado previamente en los 4 tracks.

### **Cómo Respaldar Sus Archivos de Audio a Una Computadora:**

- 1. Asegúrese de que tanto su computadora como el 2880 estén encendidos.
- 2. Conecte la 2880 a su computadora con un cable standard de USB.
- 3. Siempre y cuando su computadora esté funcionando con Windows XP, ME, MAC OS X o, la computadora automáticamente reconocerá la tarjeta Compact Flash adentro del 2880 y la tratará como un Disco Removible.
- 4. Abra la ventana de la tarjeta Compact Flash, usted verá 6 archivos: TEMPO.TXT, TRACK1.WAV, TRACK2.WAV…TRACKM.WAV. Usted puede copiar cualquiera de estos archivos en su disco duro. Se recomienda que usted copie los 6 archivos y los guarde juntos el un folder en su disco duro.
- 5. Para desconectar el 2880 de la computadora, siga el procedimiento correcto de eyección para la computadora que está usando:

a. Para Windows, vaya al ícono de "Quitar Hardware de Forma Segura" en la esquina derecha inferior de las pantalla. Seleccione el Dispositivo de Almacenamiento en Masa USB (USB Mass Storage Device) y presiones el botón de STOP. Alternativamente en XP, ajuste la tarjeta CF del 2880 para "Optimizar Para un Remoción Rápida" ("Optimize For Quick Removal").

b. Para MAC OS, vaya al Finder, arrastre el ícono de la tarjeta de Compact Flash a la Basura.

### **Cómo Recuperar Sus Archivos de Audio de Una Computadora:**

- 1. Asegúrese de que tanto su computadora como el 2880 estén encendidos.
- 2. Conecte la 2880 a su computadora con un cable standard de USB.
- 3. Siempre y cuando su computadora esté funcionando con Windows XP, ME, MAC OS X o, la computadora automáticamente reconocerá la tarjeta Compact Flash adentro del 2880 y la tratará como un Disco Removible.
- 4. Localice en su disco duro los 6 archivos que usted quiere recuperar y restablecer al 2880.
- 5. Copie los archivos a la tarjeta Compact Flash del 2880, directamente a su folder de origen (root folder, significando que no coloque los archivos en un folder en la tarjeta Compact Flash, si usted quiere que el 2880 los ejecute).
- 6. Póngale PLAY al 2880, los archivos de audio deberán de estar reinstaurados.

7. Para desconectar el 2880 de la computadora, siga el procedimiento correcto de eyección para la computadora que está usando:

a. Para Windows, vaya al ícono de "Quitar Hardware de Forma Segura" en la esquina derecha inferior de las pantalla. Seleccione el Dispositivo de Almacenamiento en Masa USB (USB Mass Storage Device) y presiones el botón de STOP. Alternativamente en XP, ajuste la tarjeta CF del 2880 para "Optimizar Para un Remoción Rápida" ("Optimize For Quick Removal").

6

b. Para MAC OS, vaya al Finder, arrastre el ícono de la tarjeta de Compact Flash a la Basura.

### *El Transporte de Grabación*

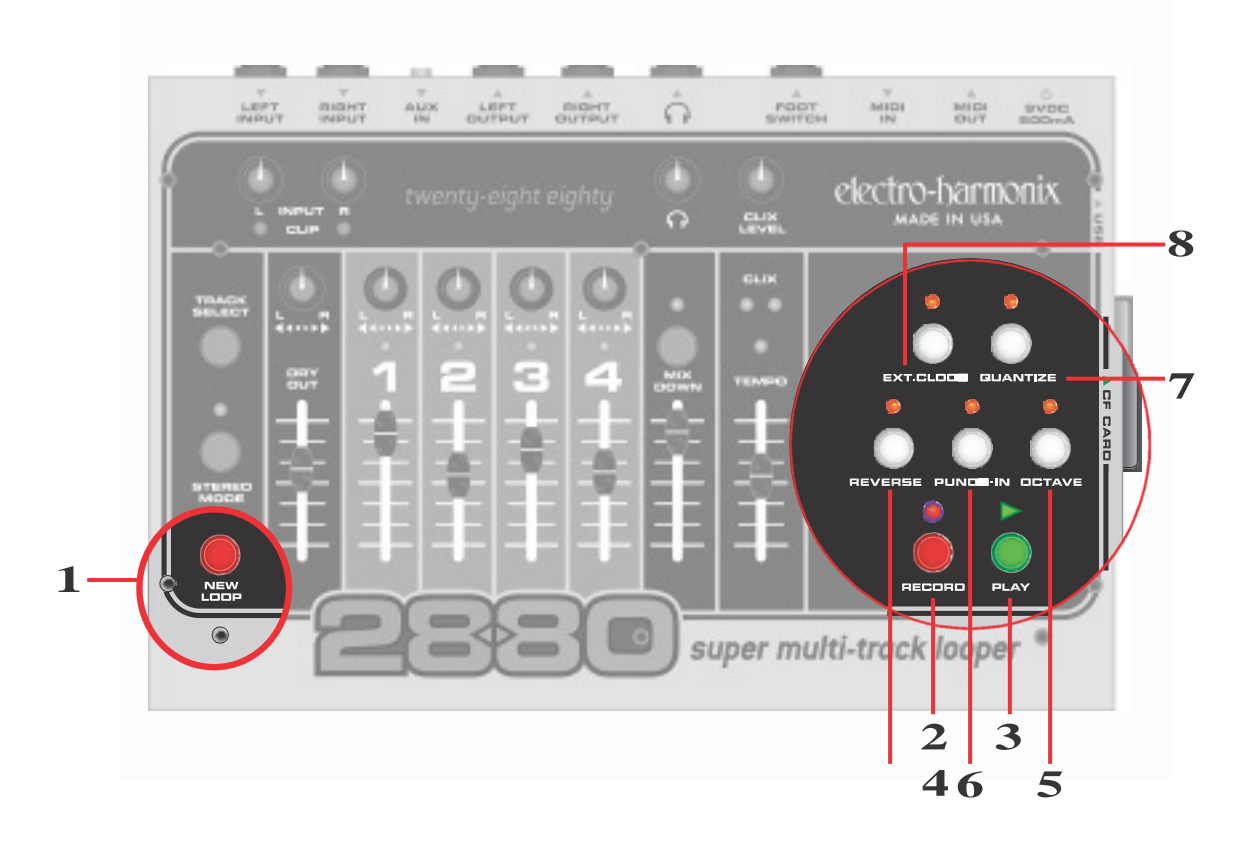

**1. Botón de NEW LOOP:** El botón de NEW LOOP pondrá al 2880 en la Modalidad de Record-Ready (Listo Para Grabar). Cuando usted presione el botón de NEW LOOP, el LED de RECORD parpadeará rápidamente, indicándole que el 2880 está listo para grabar. Presione nuevamente el botón de NEW LOOP para salir de la Modalidad de Record-Ready. Si usted presiona el botón de NEW LOOP mientras está grabando un Nuevo Loop, terminará de grabar y pondrá el 2880 en la modalidad de Playback (Reproducción). Abajo hay una tabla mostrando los resultados de presionar el botón de NEW LOOP dependiendo de la modalidad actual del 2880.

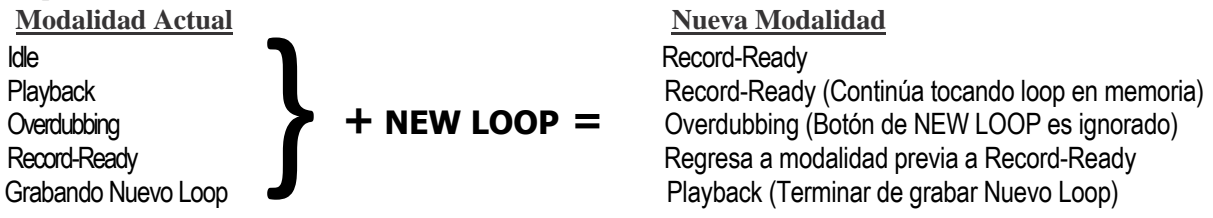

**2. Botón y LED de RECORD:** Dependiendo del estado actual del 2880, el botón de RECORD tiene unas cuantas funciones, todas de las cuales causan que el 2880 entre/salga de alguna modalidad de grabación. El LED de RECORD se iluminará en cualquier momento que el 2880 este Grabando o Haciendo Doblajes de audio. Debajo hay una tabla mostrando los resultados de presionar el botón de RECORD dependiendo de la modalidad actual del 2880:

 $\left\{ \right\}$ **Current Mode Nueva Modalidad (Estado de RECORD LED)** Idle (Con Loop Guardado) New York Contract Contract Contract Contract Contract Overdubbing (RECORD LED = ON) Playback  $\bullet$  Playback  $\bullet$  Overdubbing (RECORD LED = ON)<br>  $\bullet$  **+ RECORD =** Playback (RECORD LED = OFF) Overdubbing **+ RECORD =** Playback (RECORD LED = OFF) Record-Ready **Empieza Grabando Nuevo Loop (RECORD LED = ON)** Grabando New Loop  $\bullet$  Idle (RECORD LED = OFF)

El LED de RECORD parpadea rápidamente cuando el 2880 está en modalidad de Record-Ready.

**3. Botón <sup>y</sup> LED de PLAY:** El botón de PLAY es utilizado para entrar/ salir de la modalidad de Playback (Reproducción), dependiendo de la modalidad en la que se encuentre el 2880. El LED de PLAY se iluminará en cualquier momento que el 2880 este Grabando o Haciendo Doblajes de audio. Debajo hay una tabla mostrando los resultados de presionar el botón de PLAY dependiendo de la modalidad actual del 2880:

7

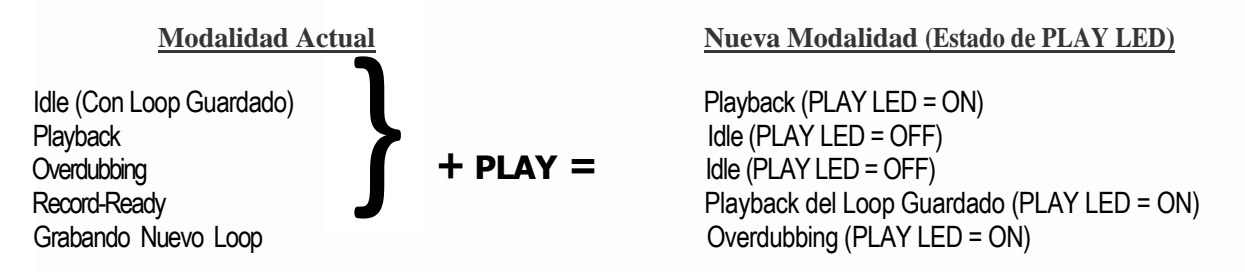

Cuando un loop vuelve al principio del ciclo, el LED de PLAY parpadea una vez, significando el comienzo del loop.

- **4. Botón y LED de REVERSE:** Presione el botón de REVERSE (Reversa) y el loop pondrá en reversa su dirección de Reproducción/Grabación. El botón de REVERSE puede ser utilizado en todo momento excepto cuando se esté grabando un Nuevo Loop. El LED de REVERSE se encenderá cuando este activada la función de Reverse.
- **5. Botón y LED de OCTAVE:** El botón de OCTAVE (Octava) bajará la frecuencia y tempo (velocidad) del loop exactamente una octava. El botón de OCTAVE puede ser utilizado en todo momento excepto cuando se esté grabando un Nuevo Loop. El LED se encenderá cuando la función de Octave esté activada.
- **6. Botón y LED de PUNCH IN:** Cuando la función de PUNCH IN es activada la modalidad de Overdubbing (doblaje) cambiará a la de Punch In (corrección). Cuando se esté grabando con el Punch In activado, será borrado lo que fue previamente grabado en el track activo, no importando donde esté colocado el fader de ese track. La función de Punch In es útil para arreglar notas erróneas o equivocaciones. Cuando el Punch In es activado, su LED se iluminará.
- **7. Botón y LED de QUANTIZE:** El botón de QUANTIZE (Cuantización) conmuta entre las modalidades de Non-Quantize (NQ) y Quantize. Cuando el LED de QUANTIZE LED está encendido, el 2880 está en la modalidad de Quantize. Cuando usted graba un Nuevo Loop en la modalidad de Quantize, el 2880 le dará una cuenta de 4 tiempos (beats) y extenderá la longitud del loop hasta el compás completo más cercano; el loop está cuantizado al compás más cercano. Esto significa que el 2880 continuará grabando un Nuevo Loop (después de haber presionado los botones de RECORD o PLAY para terminar el loop) hasta que llegue al final del compás actual. En la modalidad de Non- Quantize, el largo del compás está definido por el tiempo transcurrido entre el presionar el botón de RECORD (para empezar a grabar) y luego los botones de RECORD o PLAY (para terminar de grabar).
- **8. Botón y LED de EXT. CLOCK:** El botón de EXT. CLOCK (Reloj Externo) habilitará al 2880 para seguir el MIDI Sync (Sincronización MIDI) que recibe en su jack de MIDI IN. El LED de EXT. CLOCK se encenderá cuando se esté en la modalidad de Ext. Clock. Mientras se está en la modalidad de Ext. Clock, el 2880 esperará la señal de MIDI Sync. Si no hay señal de MIDI Sync disponible cuando usted presione el botón de PLAY, los LEDs de PLAY y de parpadearán rápidamente indicándole que no hay sync. Usted observará el mismo parpadeo si intenta un Doblaje o grabar un Nuevo Loop sin el MIDI Sync presente. La única excepción es cuando se está grabando un Nuevo Loop, si usted presiona el botón de RECORD dos veces. El 2880 observará su tempo interno y grabará el loop, ignorando el hecho de que no hay señal de MIDI Sync.

### *Tracks, Selección de Tracks y Mezcla*

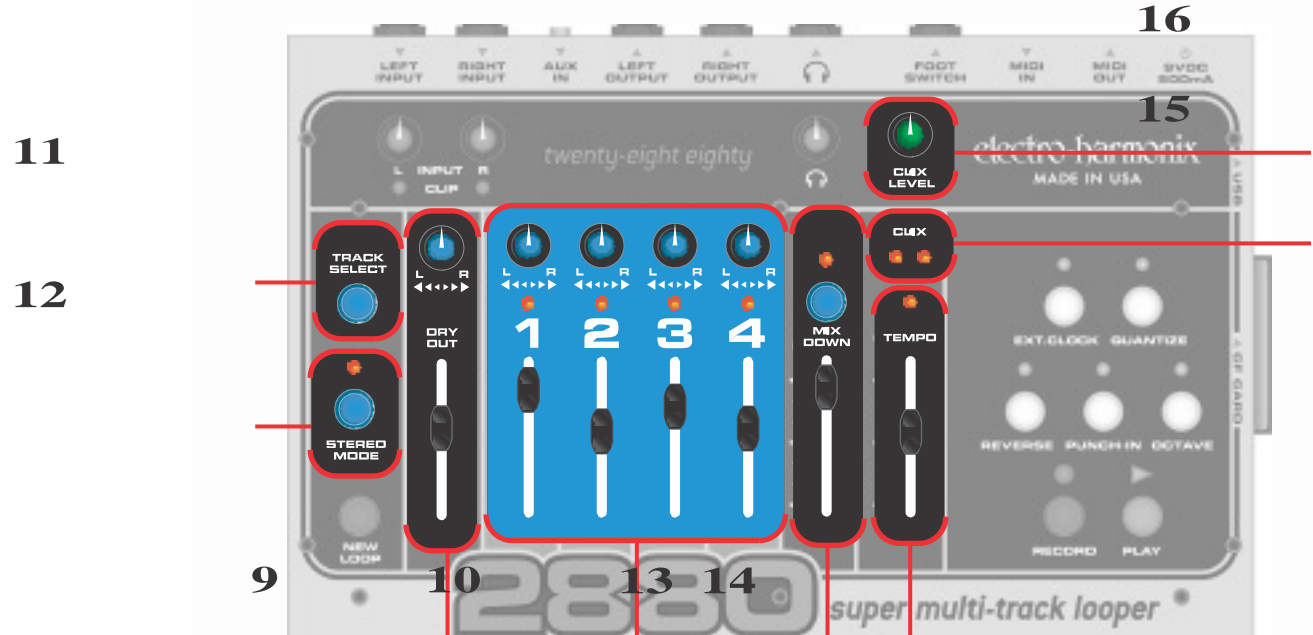

- **9. Fader y Pan Pot de DRY OUT:** El Fader y Pan Pot (Potenciómetro de Paneo) de DRY OUT le dan la habilidad de monitorear su instrumento cuando está grabando o de tocar junto con un loop ya grabado. Ajuste la salida de volumen de su instrumento utilizando el Fader de DRY OUT. Utilice el Pan Pot para dirigir los Left y Right Inputs (Señales de Entrada Izquierda y Derecha) a los Left y Right Outputs (Salidas Izquierda y Derecha). Cuando el Pan es ajustado a la posición en el sentido opuesto de las manecillas del reloj, la Entrada Izquierda es monitoreada por la Salida Izquierda y la Entrada Derecha es monitoreada por la Salida Derecha . Cuando el Pan es ajustado a la posición en el sentido de las manecillas del reloj, la Entrada Izquierda es monitoreada en la Salida Derecha y la Entrada Derecha es monitoreada en la Salida Izquierda. Cuando el Pan es ajustado a la posición media, ambas Entradas son monitoreadas en ambas Salidas. El ajuste del Fader y Pan Pot de DRY OUT no tiene influencia sobre la señal que es grabada.
- **10. Tracks de RECORD (Grabación):** Hay 4 Tracks a su disposición para grabar instrumentos. Usted puede grabar un máximo de 2 Tracks simultáneamente. Cada uno de los 4 tracks contiene un pan pot y un fader de nivel. Esto le permite balancear sus volúmenes como también colocar sus Tracks en el espectro del estéreo. Cada Track contiene también un LED de activación ubicado arriba del número de Track. Cuando el LED está encendido, ese track en específico se encuentra activado para grabar. Cuando usted oprime el botón de RECORD estando el 2880 en la modalidad de Idle (detenido), se grabara o doblará en el track activo.

 Los Tracks están disponibles en pares estéreo (1&2 ó 3&4). Los nivels de grabación son ajustados son las perillas de INPUT

**Faders de TRACK:** Los 4 faders de track sirven un doble propósito: durante el Playback (Reproducción) son el control de volumen de cada track, durante el Overdubbing (Doblaje) actúan como el control de Feedback (Retroalimentación) de un efecto de delay. Así que cuando usted está Doblando, el nivel del audio previamente grabado en el track activo es multiplicado por la posición del fader del track. Si el fader es ajustado al 100%, el audio previamente grabado permanecerá al volumen al que fue grabado. Si el fader es ajustado en cualquier posición debajo del 100%, con cada ciclo del loop, al volumen del audio previamente grabado se atenuará de acuerdo a la posición del fader. Utilizando esta función, es posible usar el 2880 como un pedal de delay muy largo.

**11. Botón deTRACK SELECT:** Este botón es utilizado para seleccionar el track activo. El presionar el botón de TRACK SELECT (Selección de Track) hará un ciclo a través de los 4 tracks.

**12. Botón y LED de STEREO MODE:** Este botón conmuta al 2880 dentro/fuera del Stereo Mode (Modalidad de Estéreo). Cuando el LED de STEREO MODE es encendido, usted está en la Modalidad de Estéreo, cuando está apagado, usted está en la Modalidad de Mono. Cuando la Modalidad de Estéreo se activada, los pares estéreo (1&2 ó 3&4) serán grabados simultáneamente. El LEFT Input (Entrada Izquierda) siempre será enviado a los Tracks 1 ó 3. El RIGHT Input (Entrada Derecha) va a los Tracks 2 ó 4.

9

**13. Track de MIXDOWN:** El Track de Mixdown (Mezcla) is un track stereo que graba el audio de los 4 tracks de Grabación a través de sus Pan Pots y Faders. Hay dos modalidades distintas de Mixdown: Normal Mixdown (Mezcla Normal) y Constant Tempo Mixdown (Mezcla de Tempo Constante).

**Botón y LED de MIXDOWN:** Si el 2880 está detenido (idle-inactivo), presione una vez el botón de MIXDOWN y el LED de MIXDOWN se iluminará sólidamente. Usted está en la modalidad de Normal Mixdown. Normal Mixdown es la modalidad a usar cuando usted quiere hacer una mezcla estéreo de los 4 tracks. Presione el botón de MIXDOWN una vez más y el LED de MIXDOWN parpadeará. Usted está en la modalidad de Constant Tempo Mixdown. Constant Tempo es una modalidad especial que usted puede utilizar para poner efectos de flanging y pitch-bend (modificación de frecuencia) en su track de Mixdown, vea abajo para mayor información de ambas modalidades. Para salir de cualquiera de las dos modalidades, presione el botón de Mixdown mientras se está en la modalidad de idle (detenido), hasta que el LED de MIXDOWN se apague.

**Modalidad de NORMAL MIXDOWN:** El LED de MIXDOWN está iluminado sólidamente. En esta modalidad el 2880 está ajustado para producir una mezcla limpia de los 4 tracks. Presione el bótón de RECORD para comenzar la mezcla. Usted puede mover los faders de track y los potenciómetros de pan durante la mezcla y el audio será grabado en el track de Mixdown tal y como lo escuchó al grabar el track de Mixdown (Mezcla). El Fader de Mixdown actuará como un control de Feedback (Retroalimentación) durante los doblajes, de la misma manera que los faders de track. Usted puede grabar en el track de Mixdown tantas veces como lo desee, conservando lo grabado previamente.

**Modalidad de CONSTANT TEMPO:** El LED de MIXDOWN parpadea rápidamente. En esta modalidad el track de Mixdown es grabado a una velocidad o tempo, el slider de TEMPO le permitirá variar la velocidad de los 4 tracks Grabados. Mientras se está grabando el track de Mixdown, las variaciones de velocidad que usted haga con el slider de TEMPO serán grabadas en el track de Mixdown. Esto le permite hacer efectos sutiles, tales como el flanging o efectos más drásticos como el hacer un "bend" (portamento) radical de la frecuencia de un instrumento. También puede activar la función de Reverse (Reversa) para reproducir en reversa un track que fue grabado hacia adelante. En algunos casos del uso drástico del slider de TEMPO, los tracks que usted está mezclando se atrasarán con respecto a su "timing" (tiempo) original.

**14. LED y Slider de TEMPO:** El slider de TEMPO ajusta el tempo para el 2880 en todo momento excepto cuando el EXT.CLOCK (Reloj Externo) es activado (entonces el 2880 se fija en el jack de MIDI IN para su tempo). El TEMPO normalmente tiene un rango de 60 BPM a 240 BPM. Si el LED de OCTAVE (Octava) está encendido, el rango del tempo sera de 30 BPM a 120 BPM. El tempo se vuelve más rápido al ir empujando el slider hacia arriba. El rango total del slider de TEMPO es de +/- 1 Octava + 1 tono. Cuando se mueve el slider de TEMPO, incrementará la Frecuencia y el Tempo por semitonos. Después de grabar un Nuevo Loop el LED de TEMPO se encenderá sólidamente cuando el slider de TEMPO se coloque en el tempo original en que fue grabado el loop.

Cambio de Frecuencia (Pitch Changing) y Bending (Portamento) con el slider de Tempo: después de que usted haya grabado un Nuevo Loop, en los track subsecuentes que usted grabe, puede mover el slider de TEMPO y/o presionar el botón de OCTAVE para grabar notas en frecuencias distintas cuando son reproducidas a la velocidad original del loop. Por ejemplo, grabe el Track 1 con algunos acordes de guitarra. Mueve el slider de TEMPO una octava hacia arriba y grabe algunas notas individuales graves con la misma guitarra. Cuando usted reproduzca ambos tracks a la velocidad normal, usted tendrá tracks de guitarra y bajo. Mientras está grabando, intente mover el slider de TEMPO, cuando usted reproduzca el loop a la velocidad original, las notas harán un bend (portamento) de acuerdo a como usted movió el slider de TEMPO al grabar.

**15. LEDs de CLIX:** Los LEDs de CLIX (Metrónomo) parpadean en el beat (tiempo) al mismo tempo al que está ajustado el 2880. El LED izquierdo se ilumina brevemente en cada beat, el LED derecho solo se ilumina en el primer beat. Cuando el 2880 está utilizando su tempo interno el slider de TEMPO ajustará el tempo al que parpadean los LEDs . Cuando el EXT. CLOCK (Reloj Externo) es activado, los LEDs de CLIX parpadearán al tempo de MIDI Sync (Sincronización MIDI).

**16. Perilla de CLIX LEVEL:** La perilla de CLIX LEVEL ajusta el volumen del metrónomo clix. Cuando usted está grabando un Nuevo Loop, esta perilla variará el volumen para el metrónomo, de 0 a 100%. Después de que usted grabe un Nuevo Loop y estando en la modalidad de Reproducción (Playback) o Doblaje (Overdubbing), la perilla de CLIX LEVEL actúa mas como un switch para el metrónomo. Si usted tiene la perilla de CLIX LEVEL ajustada arriba de 75%, usted escuchará el metrónomo, de otra manera estará en silencio. Cuando el 2880 está detenido (idle), el metrónomo está desactivado. El beat (golpe) del metrónomo sale por el jack de Audífonos y los jacks de Output (Salida) Left (Izquierdo)/Right (Derecho), pero no se grabará.

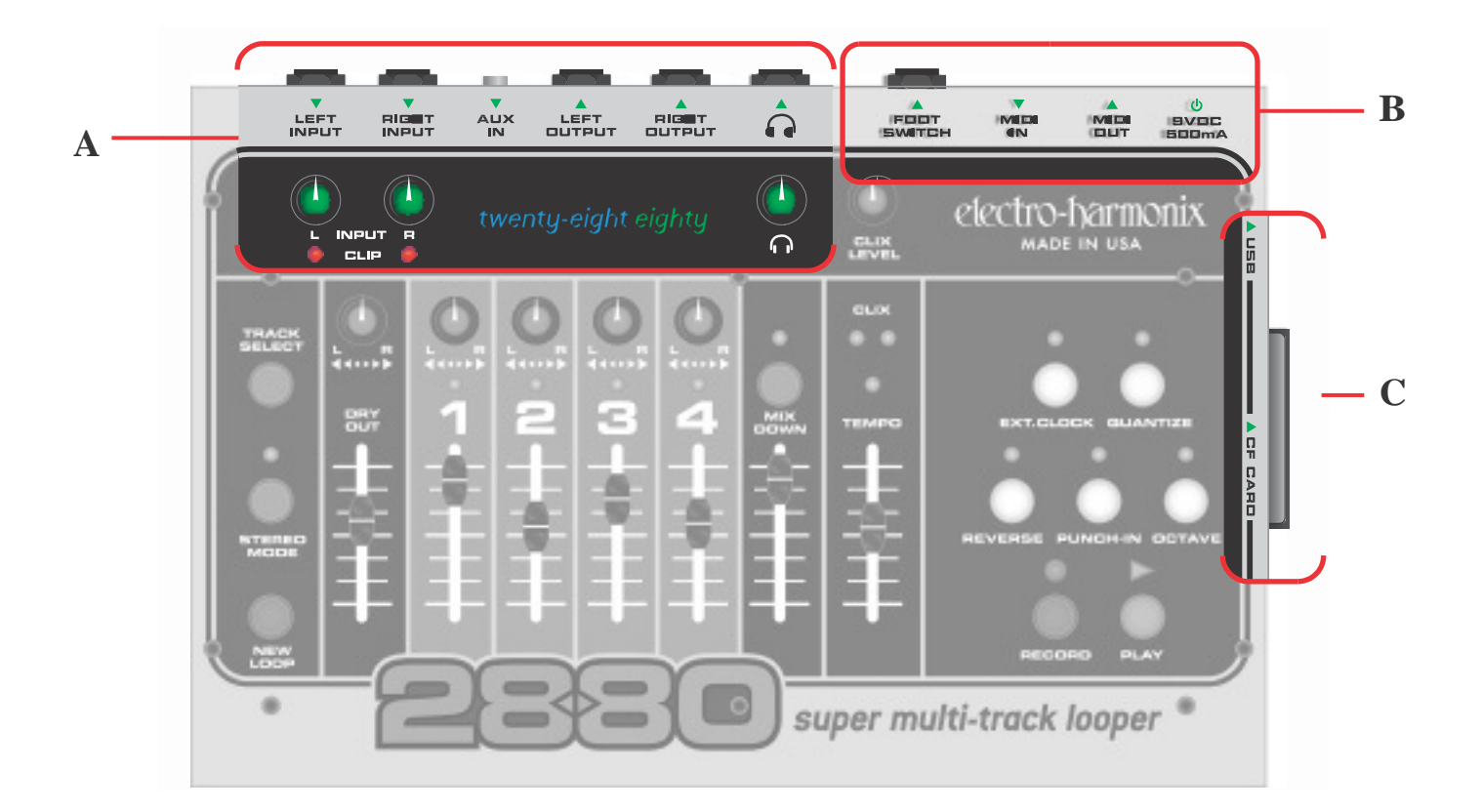

# *A. Control Análogo y Entradas/Salidas*

**Jacks de LEFT y RIGHT INPUT:** Conecte sus instrumentos en estos jacks de entrada de audio de Alta Impedancia. En la modalidad de Monoaural, cualquiera de las dos entradas puede ser grabada en cualquiera de los 4 tracks. En la modalidad de Estéreo, la Entrada Izquierda (LEFT INPUT ) grabará en los tracks 1 ó 3, la Entrada Derecha (RIGHT INPUT) grabará en los tracks 2 ó 4. La Impedancia de Entrada presentada en cada uno de los jacks de INPUT es de 470 kOhms.

**Perillas de INPUT L y R:** Estas perillas ajustan la amplitude de la señal anted de que entre en el Convertidor A/D (Análogo /Digital). La perilla L (Left-Izquierdo) ajusta el nivel de señal del LEFT INPUT y la perilla (Right-Derecho) ajusta el nivel del RIGHT INPUT. Las perillas de INPUT deberán ser ajustadas al punto donde el nivel máximo cause que los LEDs de CLIP (Saturación) apenas parpadeen o que no se enciendan. El secreto para lograr la señal de audio digital con la mejor calidad es grabar la señal lo más "caliente" posible pero sin saturar el convertidor A/D. Usted no quiere grabar una señal que esté muy baja en volumen o una señal que sature (clip) muy seguido (a menos que sea el sonido que está buscando).Cuando se esté grabando en mono, ambas entradas Izquierda y Derecha son sumadas y grabadas en el track activo. Para minimizar el "hiss" al grabar en mono, es mejor bajar al mínimo la perilla de entrada que no se está utilizando.

**LEDs de CLIP L y R:** Estos LEDs se encienden cuando la señal de audio satura el convertidor de A/D. En otras palabras, la amplitud de la señal es más grande que lo que puede manejar correctamente el convertidor A/D. El LED L se enciende cuando se satura el LEFT INPUT, el LED R se enciende cuando se satura el RIGHT INPUT.

**Jack de AUX IN:** Esta entrada auxiliar estéreo es mezclada con la señal de salida stereo del convertidor A/D en el dominio análogo y sale por los 3 jack de salida. Usted podría utilizar esta entrada para conectar una Reproductora de CD, iPod, Mezcladora, Caja de Ritmos (Batería Electrónica) o Sampler. El 2880 no graba audio del jack de AUX IN. La impedancia de entrada presentada en el jack de AUX IN es de 6.8 kOhms, por lo cual funciona mejor con señal de línea (Line Inputs). Usted necesitará utilizar el volumen de salida de su aparato para mezclarlo correctamente con la señal de salida del 2880.<br>Clectro-harmonix

**Jacks de LEFT y RIGHT OUTPUT:** La salida principal del 2880. Conecte estas salidas a su amplificador, mezcladora, computadora, grabadora de cinta o cualquier otro aparato apropiado. La impedancia de salida en cada jack de OUTPUT es de 400 Ohms.

**Jack de SALIDA PARA AUDÍFONOS:** Conecte sus audífonos preferidos en jack de salida estéreo para Audífonos, marcado con el símbolo  $\Omega$ . Cada canal del jack de salida para Audífonos tiene la potencia de 0.1W a 16 ohms.

**Perilla de VOLUMEN DE AUDÍFONOS:** La perilla marcada con el símbolo  $\Omega$  ajusta el volumen de salida para los Audífonos. La perilla de volumen de Audífonos es una perilla análoga, colocada después del convertidor D/A (Digital/Análogo). No tiene relación alguna con el nivel del audio grabado o reproducido que es guardado en la tarjeta.

### *B. Poder y Salidas /Entradas Digitales*

**Jack de FOOTSWITCH:** Utilizando un cable de guitarra standard de ¼", conecte este jack al Controlador Remoto de Pie del 2880 (Remote Foot Controller-se vende por separado). El Controlador de Pie le permite el acceso con el pie las siguientes funciones: NEW LOOP, RECORD, PLAY, TRACK SELECT, REVERSE y OCTAVE. Con el Controlador de Pie, el 2880 se convierte en un looper para actuaciones en vivo/solo donde usted puede hacer loops en el momento, a tiempo con su banda, mientras toca su instrumento.

**Jack de MIDI IN:** En este jack de entrada MIDI se conectan cables MIDI standard de 5 pins DIN. Cuando la función de EXT. CLOCK está activada, el 2880 puede sincronizarse al MIDI Clock (Reloj MIDI) a través del jack de MIDI IN. Usted puede utilizar una batería electrónica, secuenciador, caja de ritmos o cualquier aparato que tenga salida de MIDI Clock como el MIDI Clock master (maestro); el 2880 será el slave (esclavo) del aparato externo.

**Jack de MIDI OUT:** En este jack de salida MIDI se conectan cables MIDI standard de 5 pins DIN. Cuando la función de EXT. CLOCK está desactivada, el 2880 constantemente genera MIDI Clock y lo saca a través del jack de MIDI OUT. Utilizando el jack de MIDI OUT, el 2880 es el MIDI Clock master; puede poner otro aparato como slave al 2880, tal como una batería electrónica, secuenciado o caja de ritmos. El 2880 también utiliza el jack de MIDI OUT como MIDI Thru (MIDI a través), pasando cualquier comando que reciba el jack de MIDI IN de vuelta al jack de MIDI OUT. Cuando la Modalidad de EXT. CLOCK es activada, el jack de MIDI OUT pasará y dará salida a la señal de MIDI Clock que reciba a través del jack de MIDI IN.

Jack de Corriente de *9VDC/500mA*: Conecte a este jack el adaptador de AC de 9VDC/500mA con el que viene equipado el aparato. Las dimensiones del conector de barril requeridas para el jack de Corriente son de 5.5 x 2.5 mm. Utilice únicamente el adaptador con el que viene el aparato, o puede causarle daños al aparato, su persona o a un miembro de su banda.

## *C. Tarjeta de Memoria y USB*

*Tel 2880 graba audio de 16 bits a una resolución (sampling rate) de 44.1 kHz. Una ventaja significativa es que todo el audio está sin comprimir y no es procesado a un formato menos profesional. Lo que usted escucha es lo que usted obtiene y es presentado con una calidad de CD.*

### **Tarjeta de Memoria Compact Flash**

Todo el audio grabado es almacenado en tarjetas de memoria Compact Flash (CF), las cuales son removibles. La ranura para la CF Card está ubicada en el lado derecho del 2880.

El 2880 viene equipado con una tarjeta de 1GB, la cual le permite una longitud de loop máxima de 31 minutos. Tal y como el nombre del 16 Second Delay original tenía el significado con relación a la capacidad máxima de almacenaje, en nombre de 2880 significa el número de segundos que pueden ser grabados con una tarjeta de 256 MB, 2880 segundos ó 48 minutos de track en una grabación con un ancho

de banda completo. Utilizando una tarjeta de memoria flash de 2 GB, usted puede grabar 372 minutos de track con un ancho de banda complete. El nombre verdadero podría ser el 22,670.

La tarjeta CF puede ser removida con facilidad cuando usted graba un loop, canción o proyecto en el cual no quiera sobrescribir inmediatamente. Usted puede reinsertar una nueva tarjeta CF y continuar trabajando.

**Por Favor Notar:** Sólo puede estar un loop, canción o proyecto a la vez en una tarjeta CF, aunque solo tenga 1 segundo de duración. Cuando usted comience a grabar un Nuevo Loop, borra el loop que usted tenía previamente en la tarjeta; usted no puede recuperar loops viejos una vez que hayan sido sobrescritos.

#### **Requerimientos del 2880 para la Compact Flash Card:**

Capacidad Mínima  $= 128MB$ Capacidad Máxima = 2GB Velocidad = Se recomienda 40x ó más

Longitud de loop aproximada para cada capacidad de tarjeta Compact Flash:

 $128MB = 4$  minutos  $256MB = 8$  minutos  $512MB = 16$  minutos  $1GB = 31$  minutos  $2GB = 62$  minutos

Las tarjetas tendrán que ser formateadas en el sistema de archivos FAT16. La mayoría de las tarjetas compradas en tienda están formateadas para FAT16. Si usted necesita formatear una tarjeta CF, conecte el 2880 a una PC Windows via el puerto USB y seleccione "FAT" dentro del menú retraible del sistema.

El 2880 no Grabará o Reproducirá sin una tarjeta CF con las características correctas insertada en su ranura para tarjetas.

### **Puerto USB**

El 2880 está equipado con un Puerto de USB el cual le permite mover sus archivos de y a una computadora utilizando un cable de USB estándar. El Puerto USB está ubicado en el lado derecho del 2880, junto a la ranura de la tarjeta CF.

Cuando usted conecta su 2880 a una computadora, a través del conector USB, mostrará la tarjeta Compact Flash que tiene insertada, como un disco duro externo. Usted puede copiar los archivos de y a la tarjeta CF. El 2880 está automáticamente reconocido por PCs que corren con el sistema operativo Windows XP o ME o Macs que corren con el sistema operativo OS X u OS 9.2.

El 2880 graba todos los archivos de audio como archivos wave (.wav), los cuales pueden ser leídos por la mayoría, si no es que todas las computadoras. . Cualquier programa de audio que acepte archivos wave como un formato viable puede reproducer o editar los archivos del 2880. El plus más grande es la habilidad de insertar su archivo manipulado en su programa de software favorito; el sueño de un diseñador de sonido (sound design).

Su computadora puede hacer un respaldo (backup) de sus loops, canciones y proyectos a la tarjeta insertada en el 2880. Cuando haga un respaldo de los contenidos de la tarjeta CF, se recomienda que copie todos los 6 archivos de la tarjeta CF y los coloque juntos en su propio folder. Cuando restituya el loop, copie todos los 6 archivos de vuelta al directorio de origen (root directory) de su tarjeta CF (no a un folder en la tarjeta CF).

Cuando copie archivos a la tarjeta CF, es importante incluir el archive Tempo.txt. Este archivo proporciona la información del tempo original de los archivos de audio.

Por favor vaya a las secciones de "Como Respaldar…" y "… Recuperar sus Archivos de Audio de una Computadora", en la Guía Para un Comienzo Rápido, al principio de este manual, para más información con de como conectar el 2880 a una computadora a través de USB.

## *Vista Con Detalle a la Grabación de Tracks*

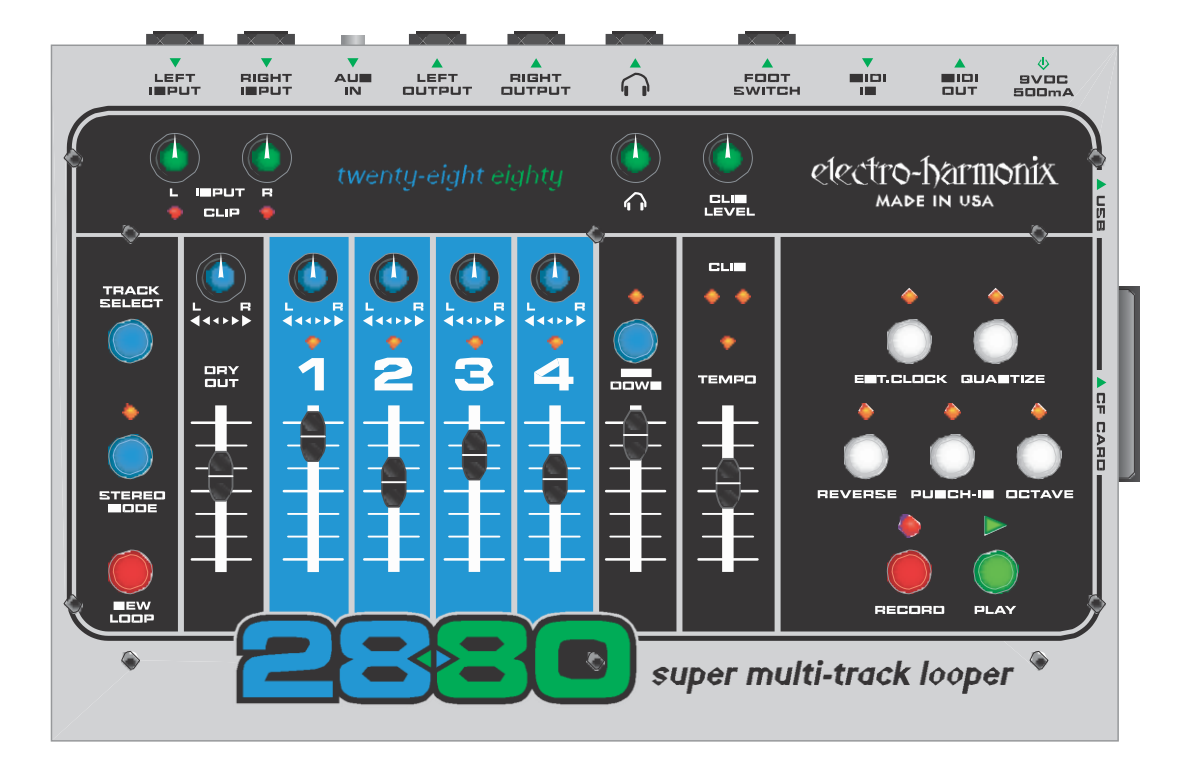

#### **Preparando el 2880 Para Grabar un NUEVO LOOP:**

Conecte su instrumento ya sea en el jack de LEFT INPUT o en el de RIGHT INPUT, o ambos si está grabando dos instrumentos por separado o si está grabando en estéreo.

Para monitorear su grabación, conecte los jacks de LEFT INPUT y/o RIGHT INPUT a una mezcladora o conecte audífonos en el jack de AUDÍFONOS ( $\Omega$ ).

Toque su(s) intrumento(s) y ajusta la perillas de nivel de INPUT para que el LED de CLIP no se ilumine o apenas se ilumine con sus notas más fuertes. El secreto para lograr el audio digital de la mejor calidad es grabar la señal lo mas "caliente" possible sin saturar (clip) el convertidor A/D. Usted no quiere grabar una señal que esté muy baja en volume o una señal que sature (clip) muy seguido (a menos que sea el sonido que está buscando).

Si está grabando con una sola entrada (input), baje completamente la perilla de Entrada (Input), esto reduce el hiss.

Utilice el slider de DRY OUT y la perilla PAN de DRY OUT para ajustar lo que escucha cuando está monitoreando.

La perilla de Paneo de DRY OUT se puede utilizar para mezclar las entradas Izquierda y Derecha a las dos salidos o separar las entradas para monitorearlas en distintas salidas. En la posición total en el sentido opuesto de las manecillas del reloj, la entrada Izquierda es enviada a la salida Izquierda, la entrada Derecha es enviada a la salida Derecha. En la posición total en el sentido de las manecillas del reloj, se invierte el monitoreo de las salidas; la entrada Izquierda es enviada a la salida Derecha, la entrada Derecha es enviada a la salida Izquierda. Cuando la perilla de Paneo de DRY OUT se posiciona en el centro, las entradas Derecha e Izquierda se mezclan juntas en ambas salidas.

Si está utilizando Audífonos, usted tiene un control de volumen separado, sólo para los Audífonos.

La posición del Fader y Perilla de Paneo de DRY OUT no tendrá efecto alguno en lo que se está grabando. Solamente la perilla de nivel de tendrá relación con lo que es grabado.

### **La Grabación de Loops NON-QUANTIZE vs. QUANTIZE:**

**En la Modalidad de Non-Quantize (Sin Cuantizar):** la longitud del loop es ajustada por el usuario .La longitud para todos los tracks es determinada por el tiempo transcurrido entre presionar el botón de RECORD y el de PLAY. Usted también puede presionar RECORD o NEW LOOP para terminar el loop. El 2880 comenzará a grabar el loop inmediatamente al presionar el botón de RECORD.

**En la Modalidad de Quantize (Cuantizando):** la longitud del loop está determinada por el número de compases que usted desea grabar y la posición del slider de TEMPO. Al presionar el botón de RECORD, el 2880 restaurará (reset) su metrónomo CLIX al compás 1; entonces usted escuchará una cuenta de 4 tiempos. El 2880 comenzará a grabar después de la cuenta de 4 tiempos; en el 5º tiempo que usted escuche. El presionar los botones de PLAY, RECORD o NEW LOOP terminará el loop. El 2880 truncará la longitud del loop al final del compás anterior si los botones antes mencionados son presionados dentro de los primeros 2 tiempos del compás actual. Si los botones antes mencionados son presionados después del 2º tiempo, el 2880 continuará grabando hasta el final del compás actual y entonces terminará el loop. Usted puede grabar tantos compases como lo permita la capacidad de la tarjeta CF, siendo el mínimo 1 compás.

Un compás dura 4 tiempos.

El tempo del metrónomo puede ser ajustad utilizando el slider de TEMPO. Es mejor ajustar el tempo en la modalidad de Record-Ready (Listo Para Grabar), antes de presionar el botón de RECORD.

Usted puede cambiar de la modalidad de Non-Quantize a la de Quantize en cualquier momento, presionando el botón de QUANTIZE. Cuando el LED de QUANTIZE se enciende, usted está en la modalidad de Quantize.

Los momentos más apropiados para presionar el botón de QUANTIZE son ya sea, justo antes de presionar el botón de NEW LOOP o cuando el 2880 está en la modalidad de Record-Ready.

El presionar el botón de QUANTIZE mientras se está en el proceso de grabar un Nuevo Loop le permitirá terminar el loop de acuerdo con las reglas de la modalidad de Quantize en que usted acaba de entrar. Por ejemplo, usted comienza un loop en la modalidad de Quantize para que tenga la cuenta de 4 tiempos, pero usted quiere terminar el loop a la mitad del compás. Usted puede presionar el botón de QUANTIZE mientras está grabando el loop; cuando usted presione el botón de para terminar el loop, terminará inmediatamente, sin terminar el compás que usted está grabando o truncar el compás.

El botón de QUANTIZE no tendra efecto alguno una vez que usted haya grabado un Nuevo Loop y establecido la longitud del mismo.

### **Stereo Mode (Modalidad de Estéreo):**

Presione el botón STEREO MODE de para conmutar entre las modalidades de Mono y Estéreo. La modalidad de Estéreo está active cuando el LED de STEREO MODE está encendido.

En la modalidad de Mono, se enciende un LED de TRACK SELECT a la vez. En la modalidad de Estéreo, los tracks serán seleccionados en pares, entonces se encenderán los LEDs ya sea de los TRACKS 1 y 2 o los LEDs de los TRACKS 3 y 4.

Usted puede presionar el botón de STEREO MODE en cualquier momento. Lo más apropiado es presionar el botón de STEREO MODE justo antes de grabar, ya sea un Nuevo Loop o los tracks para un loop ya establecido (grabado).

Usted puede comenzar un loop grabando instrumentos en Mono en los tracks y luego, en cualquier momento cambiar a la modalidad de Estéreo y comenzar a grabar instrumentos en Estéreo en los pares de tracks o viceversa.

#### **Grabando un Nuevo Loop:**

Cuando usted esté listo para grabar un loop, presione el botón de NEW LOOP. Esto pondrá al 2880 en la modalidad de Record Ready (Listo Para Grabar). Usted verá el LED de RECORD parpadear rápidamente. Para salir de la modalidad de Record-Ready, presione de nuevo el botón NEW LOOP.

Escoja entre la modalidad de Quantize o la de Non-Quantize.

Presione el botón de RECORD para comenzar a grabar.

Mientras esta en el proceso de grabar un Nuevo Loop, los siguientes botones estarán inactivos: REVERSE, OCTAVE, EXT. CLOCK y MIXDOWN.

El mover el slider de TEMPO mientras se está en el proceso de grabar un Nuevo Loop no cambiará la frecuencia (pitch) de la grabación. Aunque si cambia la frecuencia después de que usted haya terminado de grabar el loop inicial.

#### **Terminando un Nuevo Loop:**

Para terminar un Nuevo Loop, presione ya sea el botón de PLAY, el de RECORD o el de NEW LOOP. Cada uno de los tres botones pondrá al 2880 en una modalidad diferente al completar el loop.

Presionando el botón de PLAY: el 2880 entrará automáticamente en la modalidad de OVERDUB, el loop terminará su ciclo de vuelta al principio y usted escuchará lo que acaba de grabar en el Track 1. Tanto el LED de RECORD como el de PLAY se iluminarán, Cuando presione PLAY, el track activo saltará al Track 2, para que usted pueda comenzar inmediatamente a grabar en el Track 2.

Presionando el botón de RECORD: el 2880 se irá a la modalidad de Idle (Detenido, Inactivo) y dejará de Grabar y de Reproducir. El Track 1 permanecerá como el track active. El audio que usted grabó en el Track 1 está en la memoria, usted necesita presionar PLAY para escucharlo.

Presionando el botón de NEW LOOP: El 2880 entrará automáticamente en la modalidad de PLAY, el loop hará su ciclo de vuelta al principio y usted escuchará los que acaba de grabar en el Track 1. El LED de PLAY se iluminará. El track activo saltará al Track 2.

### **Notas de la Longitud del Loop y la Tarjeta Compact Flash:**

La longitud del loop se ajusta automáticamente para todos los tracks cuando usted graba une Nuevo Loop en el Track 1. Esto siginfica que el largo del loop para la totalidad del 2880 queda ajustada cuando usted graba un Nuevo Loop. También significa que la longitud de track para todos los 5 track es siempre idéntica a la longitud del track 1. Poe ejemplo, si usted está grabando un Nuevo Loop y resulta tener una duración de 10 segundos, la longitud de todos los tracks será de 10 segundos. Usated no puede grabar un loop más largo o más corto, digamos en el track 3 comparado al track 1.

Longitud Aproximada de Loop *versus* la Capacidad de la Tarjeta Compact Flash:

 $128MB = 4$  minutos  $256MB = 8$  minutos  $512MB = 16$  minutos  $1GB = 31$  minutos  $2GB = 62$  minutos

Solo se puede permanecer un loop a la vez en la tarjeta Compact Flash.

Una vez que usted comience a grabar un Nuevo Loop, todos los archivos (files) del loop anterior serán sobrescritos y no se podrán recuperar.

### *Vista con Detalle al Doblaje de Tracks*

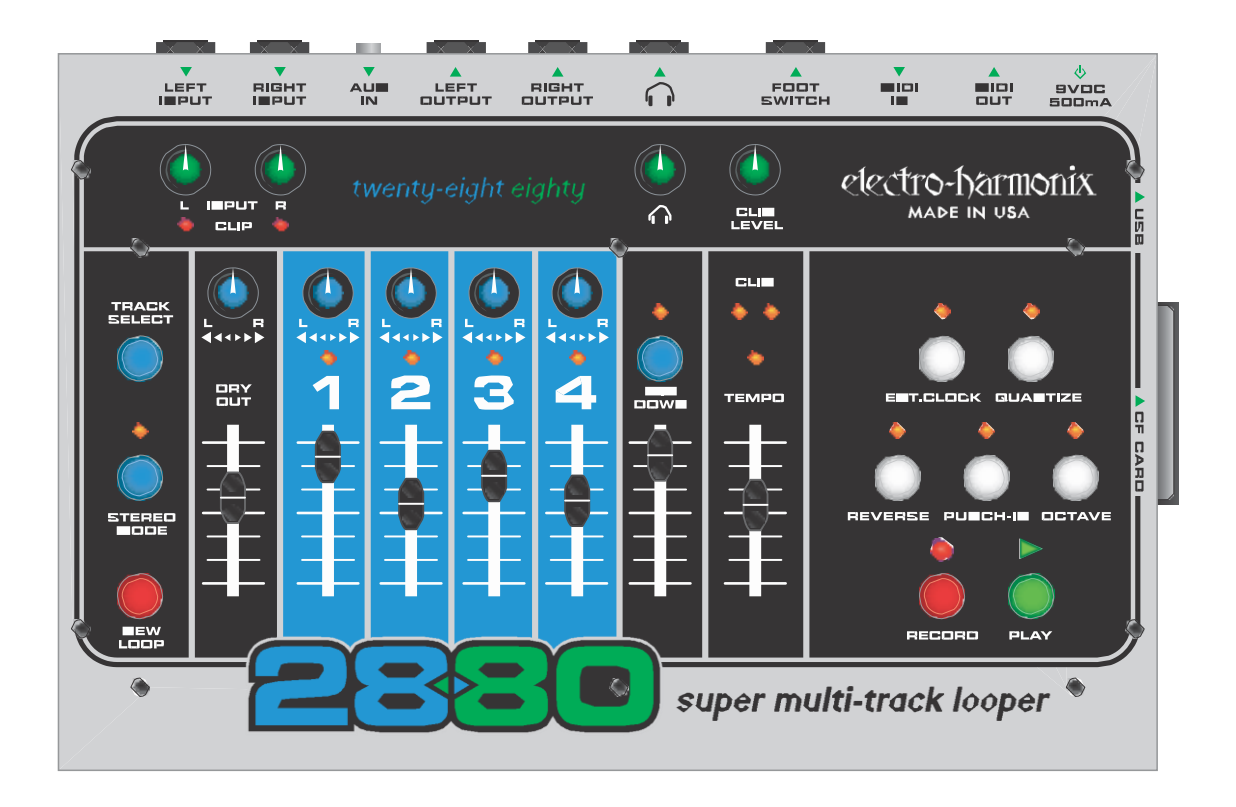

### **Nuestra Definición de Doblaje:**

Doblaje es la grabación de cualquier track despúes de la grabación original de un Nuevo Loop. Hacer un doblaje puede significar:

- ❥ Grabar un nuevo instrumento por primera vez en un track que no haya sido previamente grabado.
- ❥ Grabar por capas (layering) notas o instrumentos, uno encima de otro en un track. Utilizando el fader del track como control del feedback (retroalimentación).
- ❥ Cuando se esté doblando con el 2880, tanto el LED de RECORD como el PLAY de se iluminarán sólidamente.

#### **Escogiendo un Track para Hacer un Doblaje:**

Después de haber grabado un Nuevo Loop, el 2880 puede haber automáticamente avanzado al Track 2. Si este es el caso, puede usted ya estar grabando en el Track 2, ¿están tanto el LED de RECORD como el PLAY de encendidos?

Para escoger un Track en el cual doblar, presione el botón de TRACK SELECT. El presionar el botón de TRACK SELECT le llevará a hacer un ciclo a través de los 4 Tracks.

Al ir oprimiendo el botón de TRACK SELECT, Los LEDs arriba de los números de Track se encenderán consecutivamente. El Track que está encendido es el Track activo, significando que usted está ahora doblando en el Track activo.

Para hacer un Doblaje en estéreo, presione el botón de STEREO MODE, para su LED se encienda. Usted pueda ahora doblar en los Tracks 1 y 2 ó 3 y 4. El oprimir el botón de TRACK SELECT lo conmutará entre estos dos pares de Tracks.

### **Haciendo Un Doblaje:**

Comience a Doblar presionando el botón de RECORD. Inmediatamente usted verá iluminarse tanto el LED de RECORD como el de PLAY.

Si el loop está siendo reproducido, el oprimir el botón de RECORD lo pondrá en la modalidad de Doblaje mientras se lleva a cabo el ciclo del loop.

De nuevo estará usted Doblando en el Track que está actualmente activo; el (los) Track(s) con su LED encendido.

El mover el fader del Track activo a cualquier posición abajo del 100%, atenuará el audio previamente grabado en ese Track cada vez que haga su ciclo el loop. El fader del track actuará como un control de Feedback (retroalimentación) en un efecto de delay. Si usted no quiere perder el audio ya grabado en el Track, asegúrese de que el fader esté ajustado en la posición del 100%.

Mientras esté hacienda un doblaje, usted puede mover el slider de TEMPO para lograr que se acelere o se retrase el sonido de los instrumentos. Usted también puede oprimir el botón de OCTAVE, el cual automáticamente bajara la frecuencia y tempo del loop exactamente una octava. El slider de TEMPO cambia la velocidad del loop en incrementos de semitono (1/2 tono).

Usted puede presionar el botón de REVERSE (Reversa) en cualquier momento para invertir la dirección de reproducción del loop. Haciendo esto, usted puede fácilmente grabar una línea de guitarra al revés.

Cuando esté utilizando los botones de OCTAVE o REVERSE. Activando cada función actuará en todos los 5 Tracks del loop, no solo el Track activo.

El LED de TEMPO se ilumina cuando el slider de TEMPO se ajusta al mismo tempo en el que fuué grabado el loop original. Si usted mueve el Slider de TEMPO , usted verá al LED de TEMPO iluminarse tolo cuando el Slider de TEMPO está en su posición original. Esta es una manera fácil de regresar a la frecuencia (pitch) y tempo originals del loop.

### **Punch-In:**

Si la function de Punch- In es activada mientras se está haciendo un Doblaje, cualquier cosa que haya sido previamente grabada en el track active será borrada.

El Punch- In es útil para situaciones donde usted quiere arreglar una nota mala (incorrecta) o simplemente borrar una sección del loop.

Mientras usted esté en reproducción, usted puede empujar hacia arriba el Track activo del fader para que usted pueda oír este Track correctamente. Una vez que presione RECORD, el Track se dejará de escuchar, esta borrando y grabando mientras el loop está siendo reproducido.

Paso para un Punch-In típico:

- 1. Seleccione el track donde quiere hacer el Punch-In.
- 2. Presione el botón de Punch-In para que esté activo.
- 3. Presione el botón de Play para reproducir el loop.
- 4. Cuando llegue una sección para hacer el Punch-In llegue, presione el botón de RECORD. El 2880 inmediatamente comienza a borrar y grabar en el Track activo.
- 5. Cuando se haya terminado la sección de Punch-In, presione RECORD o PLAY para dejar de grabar.

## *Vista con Detalle al Mixdown (Mezcla)*

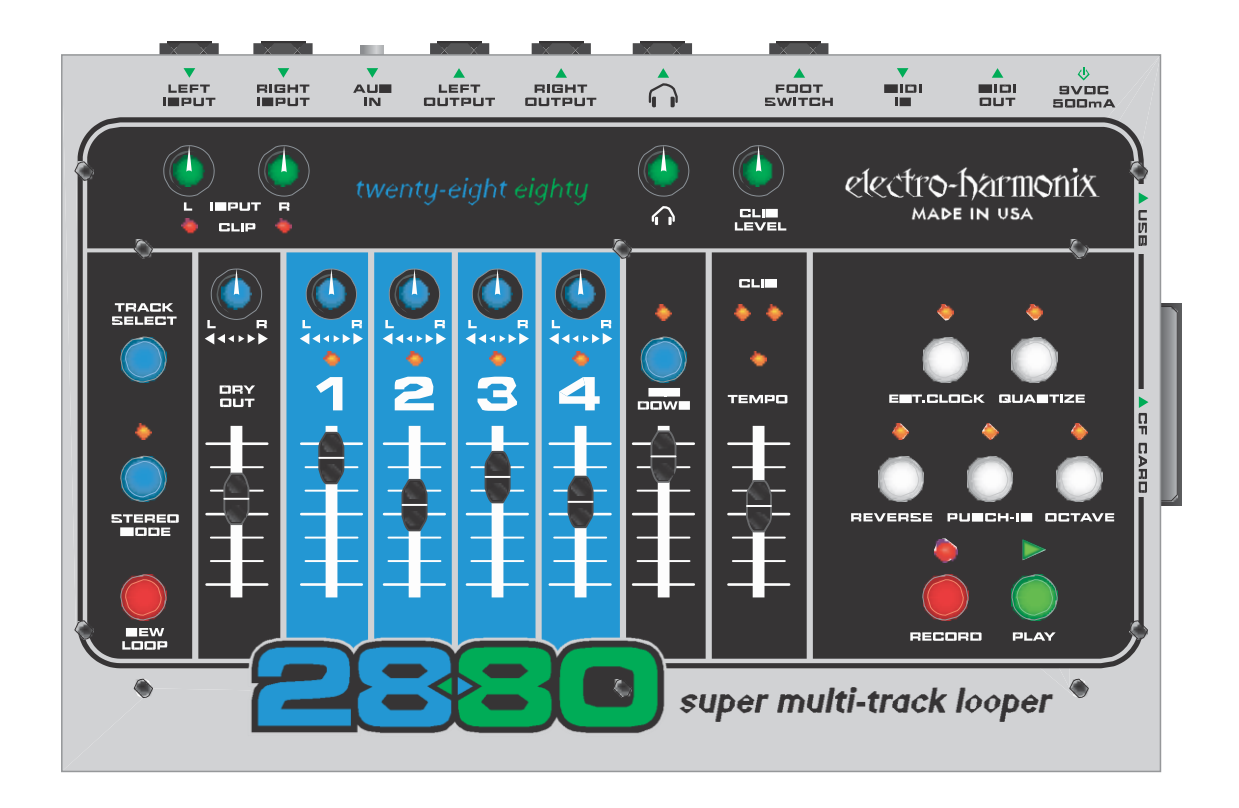

#### **Qué es Mixdown (Mezcla):**

Mirando el panel superior del 2880, usted puede observar que tiene una mezcladora(mixer) sencilla que combina los 4 Tracks grabados, la señal de entrada DRY (Seca, sin efecto) y el Track de Mixdown, los cuales son enviados a las salidas stereo. Usted puede ajustar independientemente el volumen de cualquiera de los 4 Tracks, el DRY OUT (Salida Directa, Seca sin efecto) y el Track de Mixdown. Usted también puede ajustar el posicionamiento en el estéreo de los 4 Tracks y el DRY OUT.

Durante el Mixdown, los 4 Tracks de grabación son mezclados internamente, adentro del DSP (Procesador de Señal Digital) del 2880. La salida de la mezcla de los 4 Tracks de grabación es enviada a la entrada del Track de Mixdown así como a los jacks de OUTPUT (Salida). El track de Mixdown es un track estéreo, o sea que graba tanto el lado Izquierdo como el Derecho del espectro del estéreo.

A que el Track de MIxdown está grabando audio, cualquier ajuste que usted necesite hacer a los Faders de Track o Potenciómetros (Pots) de Paneo serán grabados como audio en el Track de Mixdown. Lo que se está grabando no son los movimientos del fader, sino el cambio en volumen que el fader produce.

El Track de Mixdown funciona como cualquiera de los otros 4 Tracks de grabación. Las diferencias son que el Tracks de Mixdown es estéreo, no mono, por los cual no tiene un POtenciomentro de Paneo para girar. Usted no puede grabar audio de los jacks de Input (entrada) diréctamente al Track de Mixdown. Solo el audio que ha sido grabado en cualquiera de los 4 tracks irá al Track de Mixdown.

Mientras se está hacienda un Doblaje, si el Track de MIXDOWN está active, su fader actuará como el control de Feedback en un efecto de delay.

### **Ejecutando un Mixdown:**

Mientras el 2880 está detenido (inactivo-idle), oprima una vez el botón de MIXDOWN. Usted deberá ver al LED de MIXDOWN iluminarse sólidamente. Cuando el LED de MIXDOWN está iluminado sólidamente, el 2880 está listo para el Mixdown (Mezcla) normal.

En este momento usted puede, ya sea presionar el botón de RECORD para ir directamente a Mezclar, o puede presionar PLAY para ensayar la Mezcla. Depende de usted. Si a usted no le gusta la primera Mezcla, siempre puede intentar de nuevo.

El presionar PLAY mientras se está en la modalidad de Mixdown, es exactamente como presionar PLAY cuando cualquiera de los otros Tracks está active, usted no hará nada para cambiar el audio en cualquiera de los Tracks. Usted está simplemente escuchando lo que tiene.

Cuando usted esté listo, ya sea de la modalidad der Idle (Inactivo) o la de Mixdown (Mezcla, presione el botón de RECORD. Inmediatamente el Track de Mixdown comenzará a grabar el audio que está saliendo de sus 4 Tracks. Usted no tiene que comenzar el loop desde el principio mientras está mezclando, puede comenzar desde en medio.

Una vez que haya terminado la Mexcla, presione ya sea RECORD O PLAY para dejar de grabar.

### **Después del Mixdown:**

Cuando usted haya completado una Mexcla, usualmente es Buena idea escuchar y ver si le agrada. Si usted necesita ajustar algo, intente una nueva mezcla. Si usted está volviendo a mezclar, usualmente es unja buena idea mover el Fader de Mixdown a 0.

Usted puede hacer doblajes en el Track de Mixdown tantas veces como quiera, el Fader de Mixdown actuará como un control de feedback en un efecto de delay. Esto quiere decir que usted podría grabar 4 Tracks más y mezclar estos tracks nuevos en el Track de Mixdown. Su Track de Mixdown terminaría conteniendo 8 Tracks mezclados.

Utilizando cables externos, usted podría hacer un bounce (mecla de rebote) del Track de Mixdown de vuelta a uno o dos de los Tracks grabados. Si usted hace esto, recuerde de bajara el Slider de DRY OUT.

Usted podría entrar en la modalidad de Constant Tempo MIxdosn (Mexcla de Tempo Constante) y producir efectos de flanging o picthc bend (modificación de la frecuencia). Vea abajo para mayor información

Para salir de la modalidad de Mixdown, presione el botón de MIXDOWN hasta que su LED se apague o presione el botón de TRACK SELECT (Selección de Tracks) para hacer un ciclo a través de los 4 Tracks.

### **Qué es Constant Tempo (CT) Mixdown (Mezcla de Tempo Constante):**

Durante el Mixdown Normal, El Trakc de Mixdown graba al mismo tempo que los 4 Tracks reproducen. Esto significa que todos los tracks están bloqueados(trabados) a la misma velocidad en todo momento, tal y como en una grabadora multicanal multi-track) de cinta. La velocidad es ajustada por el Slider de TEMPO el Reloj MIDI externo.Usted puede mover el Slider de tempo mientras graba un Mixdown Normal, pero cuando se escucha la reproducción , no escuchará nungun cambio en frecuencia (pitch).

La modalidad de Constant Tempo Mixdown traba (bloquea) el Trackde Mixdown en la velocidad en la cual grabó el loop inicial, pero le permite cambiar la velocidad de los 4 Tracks grabados, utilizando el Slider de TEMPO. Esto le permite producir un Track de Mixdown con efectos sutiles como el Flanging o efectos más drásticos como el Pitch Bending (Cambio de Frecuencia).

Cuando usted pone al 2880 en la modalidad de Constant TempoMixdown, el slider de TEMPO se convierten un control de porcentaje de cambio de tempo. El rango es de -1 octava a +1 octava, con 0% de cambio en el centro. Cuando usted empuja el Slider de TEMPO a su posición superior (hasta arriba), los 4 Tracks Grabados doblarán su tempo, cuando es empujado hacia la posición inferir (hasta abajo), los 4 Tracks Grabados irán a la mitad del tempo original.

Si usted presiona el botón de REVERSE durante el CT Mixdown, los 4 Tracks grabados serán reproducidos al revés, mientras que el Track de Mixdown graba hacia adelante. Esto le permite poner un Track en reversa (en el Track de Mixdown) después de que lo haya grabado hacia adelante.

#### **Utilizando el Constant Tempo Mixdown:**

Mientras el 2880 esta detenido (idle-inactivo), presione el botón de MIXDOWN hasta que el LED de MIXDOWN parpadee rápidamente.

Usted puede ver también al LED de TEMPO parpadear rápidamente. Si usted empuja el slider de TEMPO a su posición de en medio, el LED de TEMPO se iluminará sólidamente, significando que no hay cambio en el tempo. Empuje el slider de Tempo hacia arriba o hacia abajo y usted verá su LED parpadear rápidamente. Cuando el LED de TEMPO parpadea rápidamente, el Track de Mixdown y los 4 Tracks grabados están a diferentes tempos,

En este momento usted puede presionar ya sea el botón de RECORD o el de PLAY. El presionar RECORD los pone directamente en la modalidad de Constant Tempo Mixdown. El presionar PLAY le permite ensayar el Mixdow (Mezcla).

Si está ensayando el CT Mixdown, usted puede presionar el botón de RECORD EN cuanquier momenta para hacer doblajes en el Ttrack de Mixdown.

Tenga en cuenta que si usted ya tiene audio en el Track de Mixdown, usted querrá subir el fader de Mixdown para que no pierda el audio original.

Mientras está ejecutando un CT Mixdown (Mezcla de Tempo Constante, mueva el slider de TEMPO

para ecuchar los efectos de los Tracks fuera de velocidad velocidad (off-speed). Para detener la

frabación del CT Mixdown, presione el botón de PLAY y el 2880 se ira a la modalidad de inactive

(idle-detenido).

#### **Después del Constant Tempo Mixdown:**

Para salir de la modalidad de CT Mixdown, mientras el 2880 está detenido, presione el botón

de MIXDOWN hasta que su LED se apague. Lea la sección de "Despues del Mixdown" para

más ideas de qué hacer a continuación.

### *MIDI y MIDI Sync (Sincronía MIDI)*

### **Dándole Salida a los Comandos MIDI Start y Stop :**

Junto con e sacar la señal de MIDI Clock (Reloj) al jack de MIDI OUT, EL 288O también envía commandos de MIDI Stop

y Start. Cuando un loop empieza a ser reproducido, el 2880 envía un commando de MIDI Start. Entonces si el 2880

está inactivo ( idle), y usted presiona ya sea el Botón de PLAY o el de RECORD, enviará un comando de MIDI Start cuando usted presiona NEW LOOP para entra en la modalidad de Record Ready (Listo para Grabar). Cuando usted está en la modalidad de Quantize, envía otro comando de MIDI Start cuando usted presiona RECORD para comenzar la cuenta de 4 tiempos.

Cuando usted detiene un loop y el 2880 se va a la modalidad de idle, se envía un comando de MIDI Stop. Entonces si el 2880 está ejecutando un loop y usted oprime ya sea el botón de PLAY o el de RECORD para detener el loop, enviará un comando de MIDI Stop.

### **Respondiendo a MIDI Start, Stop and Song Position Pointer (Señalador de Posición de Canción:**

Cuando la modalidad de EXT. CLOCK (Reloj Externo) es activada en el 2880, no solo responderá al MIDI Clock, pero también al MIDI Start, Stop y Song Position Pointer.

Si usted está utilizando una Batería Electrónica o Secuenciador que envía MIDI Star y Stop, el 2880 responderá a estos comandos. Presione play en la bacteria electronic y el 28880 comenzará a ejecutar su loop, presione stop en la bacteria electronic y el 2880 se detendrá.

Cuando el 2880 está en la modalidad de Record-Ready, presione el botón de RECORD y usted verá tanto el LED de EXT. CLOCK como el de RECORD parpadear rápidamente. Cuando el 2880 recibe un commando de MIDI start, comenzará a grabar el Nuevo Loop. Si usted está en la modalidad de Record-Ready y no ha presionado RECORD, cuando el 2880 recibe el comando de MIDI Start, ejecutará el loop que tiene guardado en la memoria.

Tel 2880 también responderá al Song Position Pointer (SPP)( Señalador de Posición de Canción). Usted puede avanzar su secuenciador o batería electrónica a cualquier compás que desee, y el 2880, ya sea detenido (idle) o ejecutando un loop, saltará al compás especificado por el MIDI master (maestro). Si el compas especificado está afuera del la longitud del loop, el 2880 "envolverá" el loop a la posición correcta. Por ejemplo, digamos que el 28880 tiene un loop de 4 compases guardado internamente y usted mueve su secuenciador al principio del compás 6, y presiona PLAY, el 2880 comenzará a ejecutar el loop desde el principio de su 2º compás.

El 2880 trabaja mejor con MIDI masters que envían continuamente su MIDI Clock. Algunas máquinas solo envían el MIDI Clock cuando usted comienza sus secuencias, aunque el 2880 funcionará con estas máquinas, puede está ligeramente atrás del master (en sync pero atrás). También, si usted cambia el tempo BPM (Beats Por Minuto) en el MIDI Master y este no envía continuamente un MIDI Clock, el 2880 requerirá por lo menos 1 compas para ajustar el nuevo tempo.

### *Notas de Uuario & Tips*

### **2880 como MIDI Clock Slave and Master**

Abajo hay unas recomendaciones para ayudarlo a crear loops cuando esté utilizando el 2880 con MIDI Clock ( Reloj MIDI).

Para resumir estos tips: cuando el 2880 crea un loop como un MIDI Clock Slave (Esclavo de Reloj MIDI), necesita trabajar en la modalidad de Quantize para poder poner longitudes de loops que sean x número de compas de largo. Si usted no utiliza el Quantize, el largo del loop será completamente variable, dependiendo de donde comenzó y detuvo la grabación de un loop Nuevo, y lo más probable es que no se sincronice con el MIDI Clock Master (Maestro de Reloj MIDI), aunque el tempo del 28880 esté en sincronía con el master.

- 1. Si usted está utilizando el 2880 como un MIDI slave y quiere producer loops con un numero establecido de compases, la major manera de hacer esto con el 2880 es grabar su loop inicial (o Nuevo Loop) con el Quantize ajustado en ON. Siga este procedimiento:
	- a. Presione el EXT CLOCK para que su LED este encendido the EXT. CLOCK. Usted está ahora el la modalidad de Ext. Clock.
	- b. Presione el Botón de QUANTIZE Para que su LED asociado esté encendido. Usted está ahora en la modalidad de Quantize.
	- c. Presione el botón de NEW LOOP. El LED de RECORD deberá de parpadear rápidamente.
	- d. Presione el botón de RECORD. Ahora tanto el LED de RECORD como el de EXT. LED deben de estar parpadeando rápidamentre. Esto significa que el 2880 es es´ta esperando por una señal de MIDI Clock y comenzar un commando del MIDI master. Una vez recibido, comenzará a grabar inmediatamente.<br>
	Clectro-harmonix inmediatamente.
- e. Presione play en el MIDI clock master, el 2880 comenzará a grabar inmediatamente.
- f. En la modalidad de Quantize, el 2880 creará longitudes de loop al compás más cercano. Cada compás es de 4 tiempos (beats). Entonces si usted quiere hacer un comas con una duración de 2 compases, será de 8 tiempos. Mientras el 2880 está grabando el loop, si usted quiere crear un loop de 4 compases, presione el botón de PLAY mientras está grabando el 4º compás, después del tercer tiempo. Al final del 4º compás, el 2880 dejará de grabar e inmediatamente comenzara a reproducir/hacer doblajes en el loop que usted acaba de grabar. Si usted solo quiere reproducir el loop sin hacer doblajes, presione el botón de NEW LOOP para terminar el loop. Si usted simplemente quiere terminar el loop sin reproducirlo, presione el botón de RECORD para terminar el loop.
- 2. Mientras está en la modalidad de Quantize, si el MIDI Clock master está ya en ejecución mientras usted presiona el botón de NEW LOOP entonces el 2880 ya sea comenzará a grabar tan pronto como presione su botón de RECORD o dará primero una cuenta de un compás, y luego empezará a grabar. Para saltarse la cuenta de un compás y empezar a grabar inmediatamente, asegúrese de presionar el botón de RECORD en el tiempo (beat) 1 del tiempo 1 del MIDI clock master. Si usted quiere la cuenta de 4 tiempos, presione el botón de RECORD en cualquier momento después del primer tiempo. Alternativamente, puede usted grabar un Nuevo Loop con el Quantize en Off (desactivado), para que comience a a grabar inmediatamente al presionar el botón de RECORD y entonces, mientras está grabando el Nuevo Loop, presionar el botón de QUANTIZE. Cuando usted presione PLAY para terminar el loop, continuará grabando hasta el final del compás.
- 3. Si la longitud del loop,en compases es conocida previamente a la grabación de los loops, usted puede crear un loop en blanco antes de que empiece la reproducción. Por ejemplo, si usted crea un loop de 2 compases con el Quantize en On (activado), entonces ese loop tendrá una duración de exactamente 2 compases sin importar el tempo en el que 2880 esté recibiendo o enviando. Usted puede crear el loop de 2 compases sin ser enviado ningún MIDI AL 2880, entonces después, activar el EXT. CLOCK en el 2880 y darle MIDI Clock. El 2880 grabará/reproducirá al tempo del master y el loop siempre será de dos compases. Usted puede incluso hacer tarjetas CF con distintas longitudes de loop, una tarjeta par un loop de 2 compases, una tarjeta para un loop de 4 compases, etc. Si usted no quiere o necesita el audio que fué grabado la última vez que utilizó la tarjeta, solo haga un doblaje sobre el loop con el Punch- In puesto en On (activado).
- 4. Cuando usted no está utilizando la modalidad de Quantize, lo siguiente es cierto para el 2880:
	- a. El tempo enviado fuera del MIDI Clock del 2880 no tiene nada que ver con la longitud del loop. Sólo tiene que ver con la posición actual del Slider de TEMPO.
	- b. Cuando está creando loops con el 28880 mientras que el 2880 es un MIDI Clock slave, si los loops son creados con el Quantize en Off (desactivado, no hay garantía alguna de que los loop serán de x número de tiempos (beats) o compases de duración a menos que el aparato que funge como el MIDI Clock master pueda enviar comandos de Start (comienzo) y Stop (Término) para comenzar y terminar la grabación, y aún así, estos pueden no ser exactos. Es mejor grabar con el Quantize puesto en On (Activado) cuando se esté utilizando el 28880 con MIDI Clock.

#### **Utilizando el MIDI para Controlar:**

Independientemente del estado del MIDI SYNC, el 2880 ahora responde todo el tiempo a mensajes de Program (Programa) y Control Change (Cambio de Control). Usted puede controlar casi cualquier botón, slider y perilla en 2880 vía MIDI. Las excepciones son las perillas de Input Sensitivity (sensibilidad de la señal de entrada) y la perilla de Headphone Level (nivel de audífonos), estos controles son totalmente análogos y no pueden ser controlados vía MIDI. Controlar el 2880 vía MIDI es igual a presionar los botone y mover los sliders y controles rotatorios del 2880. El 2880 no envía mensajes de Program y Control Change, solo puede recibir estos mensajes.

### **Ajustando el Canal MIDI:**

El canal MIDI en el cual son recibidos los mensajes de Program y Control Change puede ser alterado del panel del 2880 y guardado (salvado) en la memoria interna.

Presione el botón de MIXDOW y manténgalo presionado por más de 2 segundos. Después de mantener presionado MIXDOWN por 2 segundos, usted verá a todos los LEDs parpadear excepto por los cuatro LEDs de Track. Continúe manteniendo presionado el botón de MIXDOWN.

El estado de los LEDs de Track indican el canal MIDI actual (ver la tabla abajo). Mientras mantiene presionado MIXDOWN, los LEDs de track empezarán a hacer una cuenta ascendente. No suelte el botón hasta que que el canal MIDI deseado sea representado en los LEDs de Track. Al soltar el botón de MIXDOWN, el canal MIDI actual será guardado en la memoria, aún después del ciclo de apagar y volver a prender el aparato. RIGHT  $AUDX$ OUTPUT **RIGHT FOOT** MIDI 9V00 ∩ MIDI

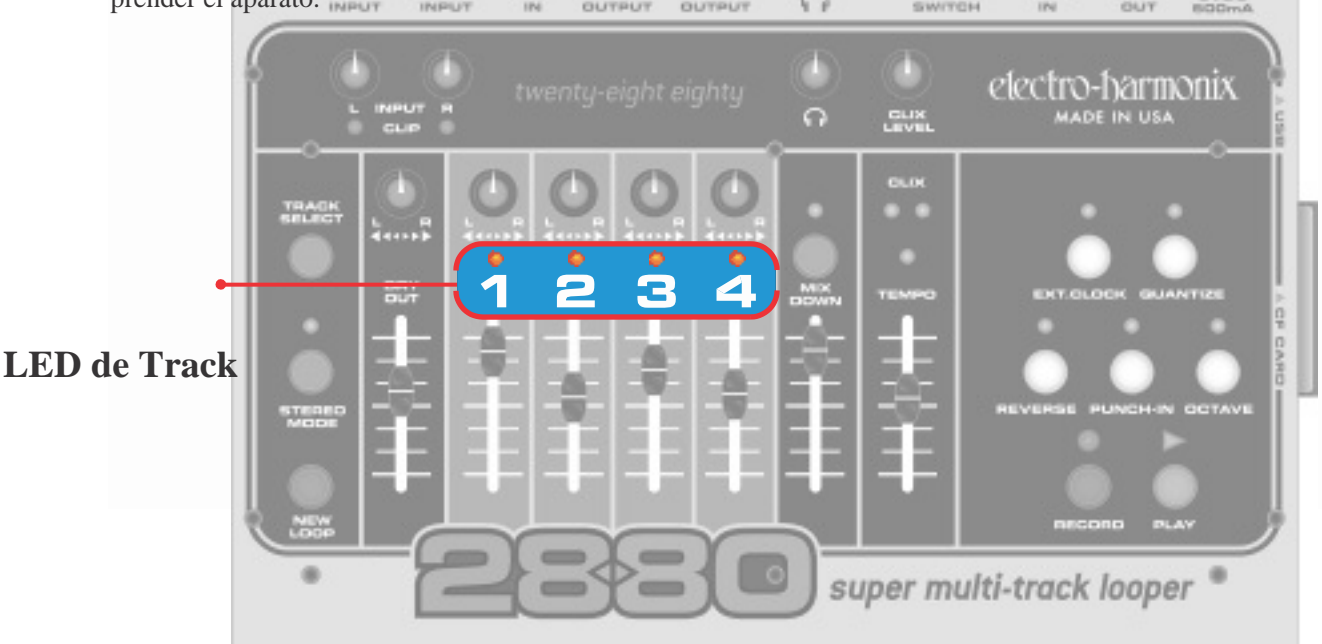

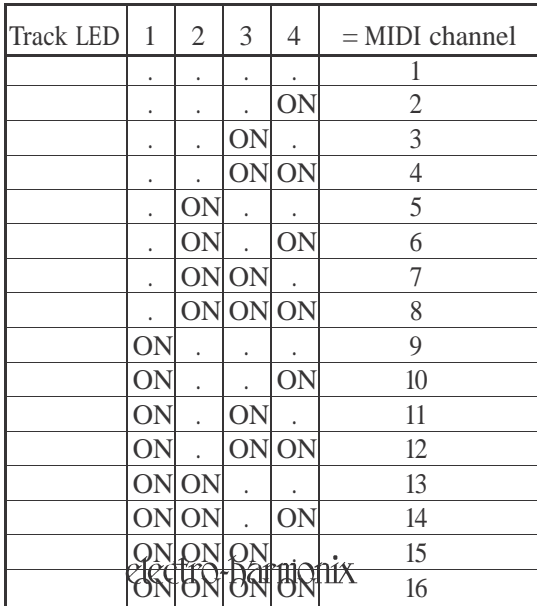

#### **Los LEDs de Track utilizan el siguiente código ("." = LED off):**

### **Mensajes de MIDI Control Change:**

El 2880 puede responder a mensajes específicos de Control Change (CC). El siguiente es un listado de todos los parámetros del 2880 y su número de CC correspondiente.

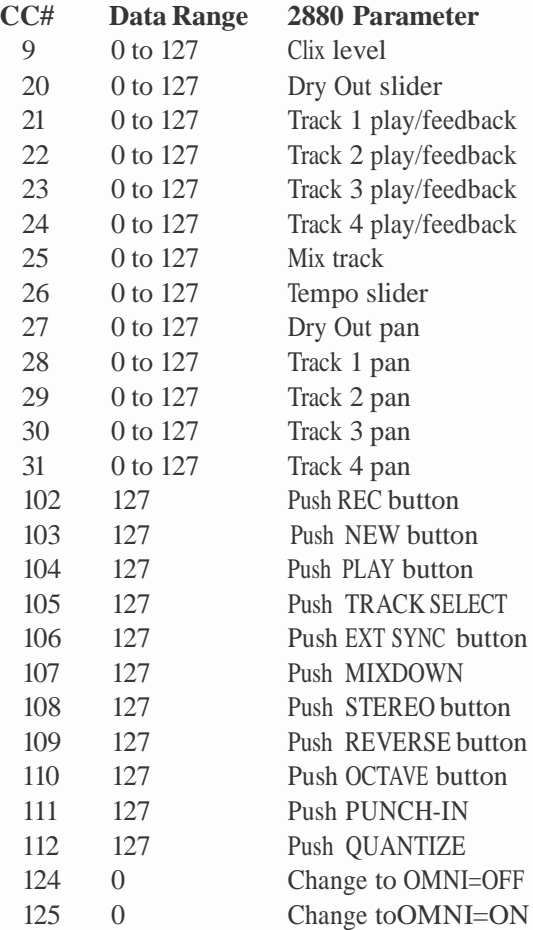

Por Favor Notar:

- Debe de haber por lo menos 300mS entre cada mensaje de presionar (push) un botón.
- Al prender el 2880 siempre estará en la modalidad de OMNI=OFF. Esto significa que solo obedecerá mensajes de Control Change en el canal seleccionado. Sin embargo, se puede conmutar a la modalidad de OMNI=ON recibiendo el commando apropiado en su canal seleccionado. En la modalidad de OMNI=ON el 2880 responderá a los mensajes de CONTROL CHANGE (excepto OMNI=OFF) en cualquier canal.
- El mover un fader o perilla después de recibir un mensaje CC anulará (sobrescribirá) el último mensaje CC con el último movimiento de fader o perilla.

### **Mensajes de MIDI Program Change:**

Tel 2880 también interpreta ciertos mensajes de Program Change como la presión (push) de botones y comandos de mute /unmute (callar/hacer sonar). Adicionalmente a accesar cualquier botón en el 2880 con Program Change, hemos añadidom'as funciones que no están presents en la carátula del 2880 tales como el muete/unmute de los tracks y la selección directa de un track. Un mensaje de Program Change tiene un byte de información, P0 (0 a127) pero esto es usualmente presentado al usuario como 1 a 128, mostrado abajo como P1.

- P0 or P1 2880 Parameter 81 Push PLAY button 82 Mute/unmute track 1's play\*\* 83 Mute/unmute track 2's play\*\* 84 Mute/unmute track 3's play\*\* 85 Mute/unmute track 4's play\*\* 86 Push REC button 87 Select track 1 forrecord (or 1 and 2 if stereo) 87 88 Select track 2 for record (or 1 and 2 if stereo) 88 89 Select track 3 for record (or 3 and 4 if stereo) 89 90 Select track 4 for record (or 3 and 4 if stereo) 91 Push NEW button 92 Push QUANTIZE button 93 Push REC button 94 Push PLAY button 95 Push REVERSE button 96 Push TRACK SELECT button 97 Push STEREO button 98 Push PUNCH-IN button 99 Push EXT SYNC button 100 Push OCTAVE button 101 Push PLAY button 102 Mute/unmute track 1's play\*\* 103 Mute/unmute track 2's play\*\* 104 Mute/unmute track 3's play\*\* 105 Mute/unmute track 4's play\*\* 106 Push REC button 107 Push MIXDOWN button 108 Mute/unmute mix track's play\*\* 109 Mute/unmute Dry Out\*\* 110 Mute/unmute clix level\*\*
- 111 Mute/unmute all play tracks\*\*\*
- \*\* La acción de mute/unmute de canal individual funciona de la siguiente manera: Si el nivel del canal es mayor a cero cuando el comando es recibido, entonces el canal será silenciado (muted).Si el nivel del canal es cero cuando el comando es recibido, entonces es nivel será ajustado ya sea al del fader del panel del 2880 o al del último mensaje CC (20..24), dependiendo de cuál fue el último recibido.
- \*\*\* Cuando un comando de mute/unmute all-play-tracks (callar/ hacer sonar todos los tracks de ejecución) es recibido, todos los tracks de ejecución (play tacks) serán silenciados si CUALQUIERA de ellos es más grande que cero. Si TODOS ellos son cero, entonces cada uno sera ajustado al nivel del fader o CC.

### **MIDI Out (MIDI Thru):**

El 2880 generalmente retransmite todos los mensajes MIDI recibidos en su conector MIDI. Pero en la modalidad de Internal Sync (Sincronía Interna), no retransmite los commandos de secuenciador: STOP START CONT CLOCK.

### *Diagrama del Flujo de Señal*

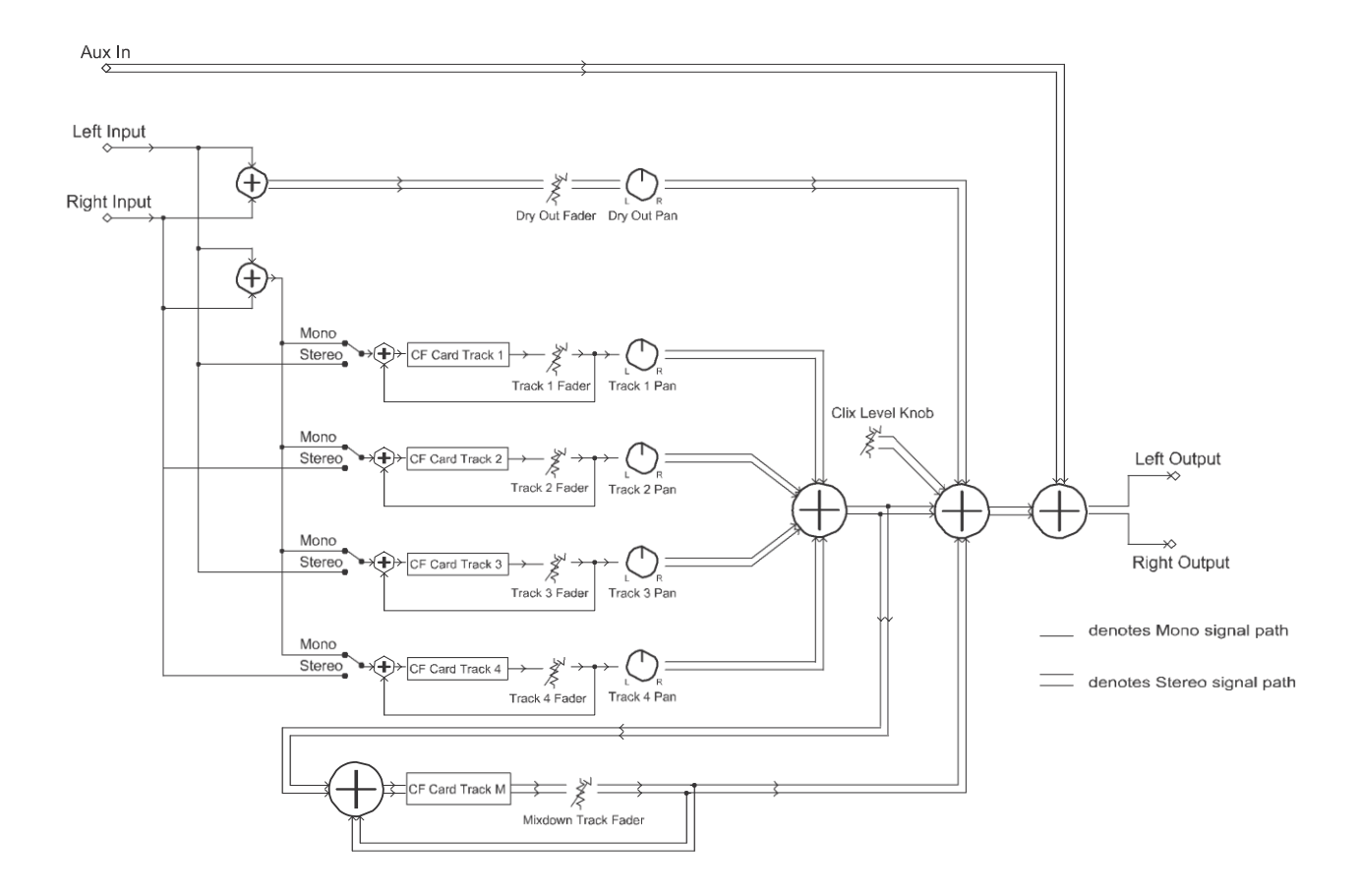

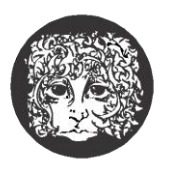

### electro-harmonix

32-33 47th Avenue, Long Island City, New York 11101

[www.ehx.com](http://www.ehx.com/)